# <sup>5</sup> software<sup>46</sup>

# ARIS PROCESS PERFORMANCE MANAGER SYSTEMARCHITEKTUR

OKTOBER 2021 VERSION 10.5.3

This document applies to ARIS Process Performance Manager Version 10.5.3 and to all subsequent releases.

Specifications contained herein are subject to change and these changes will be reported in subsequent release notes or new editions.

Copyright © 2000- 2021 Software AG, Darmstadt, Germany and/or Software AG USA Inc., Reston, VA, USA, and/or its subsidiaries and/or its affiliates and/or their licensors.

The name Software AG and all Software AG product names are either trademarks or registered trademarks of Software AG and/or Software AG USA Inc. and/or its subsidiaries and/or its affiliates and/or their licensors. Other company and product names mentioned herein may be trademarks of their respective owners.

Detailed information on trademarks and patents owned by Software AG and/or its subsidiaries is located at https://softwareag.com/licenses.

Use of this software is subject to adherence to Software AG's licensing conditions and terms. These terms are part of the product documentation, located at

https://softwareag.com/licenses and/or in the root installation directory of the licensed product(s).

This software may include portions of third-party products. For third-party copyright notices, license terms, additional rights or restrictions, please refer to "License Texts, Copyright Notices and Disclaimers of Third Party Products". For certain specific third-party license restrictions, please refer to section E of the Legal Notices available under "License Terms and Conditions for Use of Software AG Products / Copyright and Trademark Notices of Software AG Products". These documents are part of the product documentation, located at https://softwareag.com/licenses and/or in the root installation directory of the licensed product(s).

# Inhalt

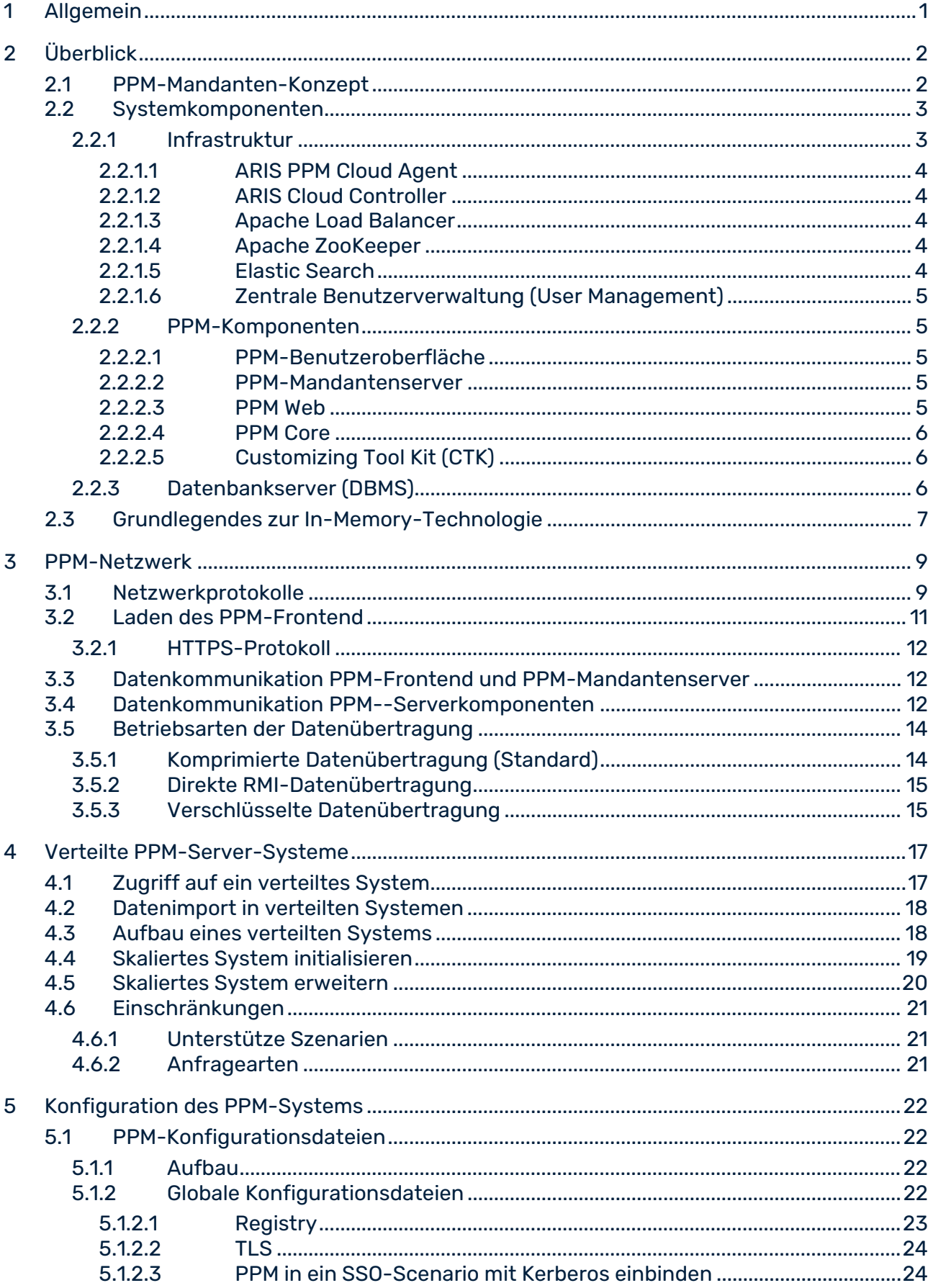

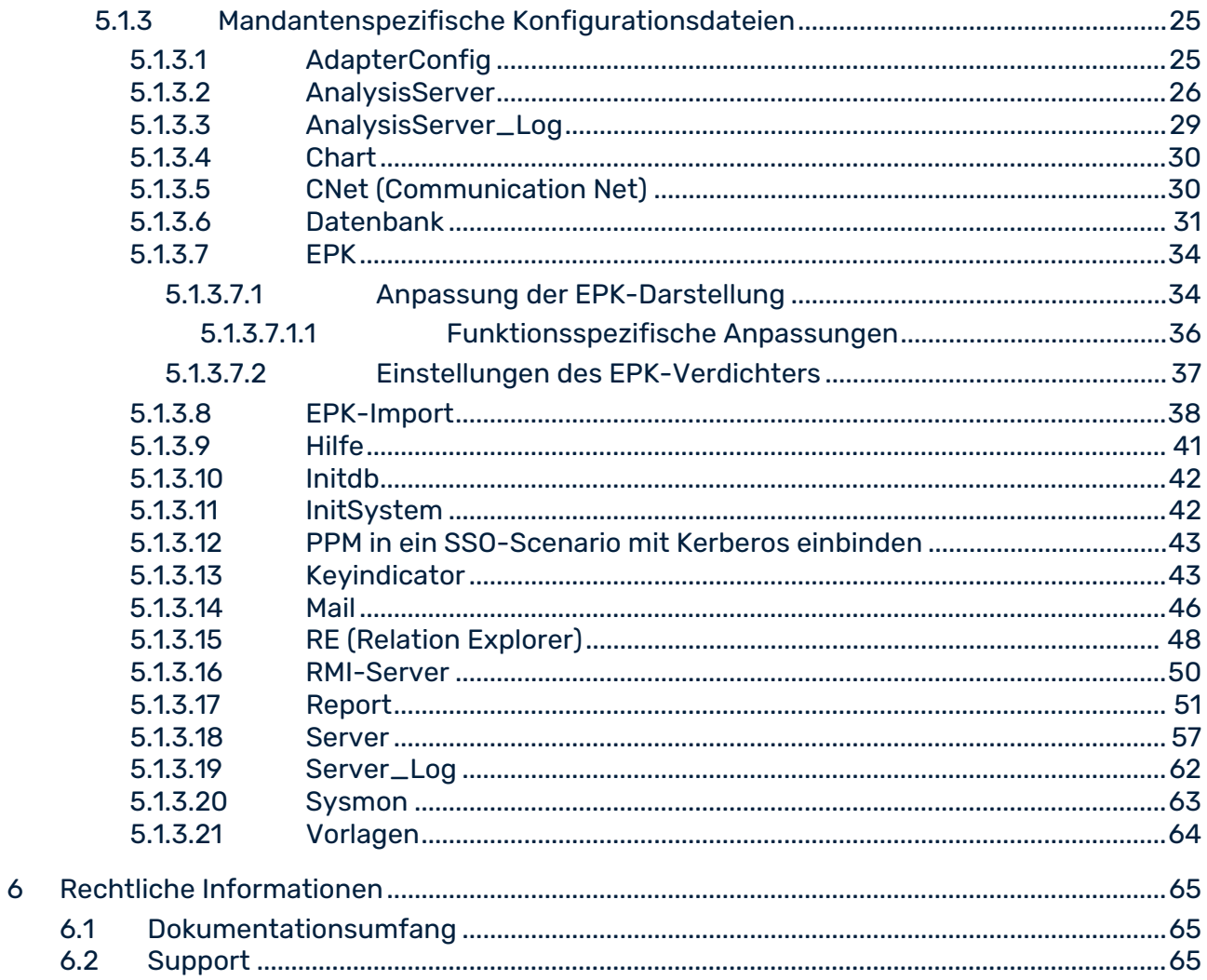

# <span id="page-4-0"></span>1 Allgemein

Das Handbuch beschreibt die Architektur und den Betrieb von ARIS Process Performance Manager, kurz PPM. Es zeigt die Zusammenhänge und Datenflüsse zwischen den PPM-Systemkomponenten auf und stellt verschiedene Installationsarten vor. Darüber hinaus dokumentiert es die Architektur und die Funktionsweise der Software sowie die Installationseinstellungen und deren Auswirkungen.

Der technische Administrator des PPM-Systems erhält Grundwissen und Konfigurations-Know-how, das ihn bei der Inbetriebnahme und Anpassung an unterschiedliche Systemumgebungen und der Wartung unterstützt.

Das Handbuch ersetzt keine Anwender- oder Customizing-Schulung. Sondern es ist eine Referenz, die ergänzende Hinweise zu weiteren PPM-Handbüchern und der PPM-Online-Hilfe enthält.

# <span id="page-5-0"></span>2 Überblick

ARIS Process Performance Manager ist ein Werkzeug zur Analyse von real existierenden Prozessen. Die Daten der Arbeitsschritte dieser Prozesse werden aus Anwendungssystemen ausgelesen und zu Prozessinstanzen zusammengefügt. Anschließend werden Kennzahlen für diese Prozessinstanzen berechnet. PPM ermöglicht zeitnah einen umfassenden Überblick über die Prozesse eines Unternehmens und unterstützt den Benutzer beim Erkennen von Schwachstellen.

Als Repository verwendet PPM ein RDBMS, das alle Konfigurationen und Daten speichert. PPM ist als Client-Server-Applikation in Java entwickelt.

# <span id="page-5-1"></span>2.1 PPM-Mandanten-Konzept

Das PPM-Mandantenkonzept ermöglicht die unabhängige Verwaltung verschiedener Datenbestände innerhalb einer PPM-Installation. Jedem PPM-Mandanten ist ein unabhängiges Datenbankschema zugeordnet. Beim Anmelden im PPM-System gibt der Benutzer den gewünschten Mandanten an. Die Datenbankschemata können auf mehreren Datenbankservern verteilt sein.

<span id="page-5-2"></span>PPM-Mandanten werden interaktiv mit Hilfe des PPM Customizing Toolkit (kurz CTK) angelegt. Detaillierte Informationen zu diesem Thema erhalten Sie im Handbuch **PPM Customizing Toolkit**.

## 2.2 Systemkomponenten

Kernkomponenten von PPM sind der PPM-Server und der PPM-Analyseserver. Deren Funktion wird sichergestellt durch weitere Infrastruktur-Komponenten. Der Zugriff auf die Funktionalitäten des PPM-Systems erfolgt mittels einer grafischen Benutzeroberfläche. Das nachfolgende Schaubild gibt einen Überblick über alle Komponenten des PPM Systems.

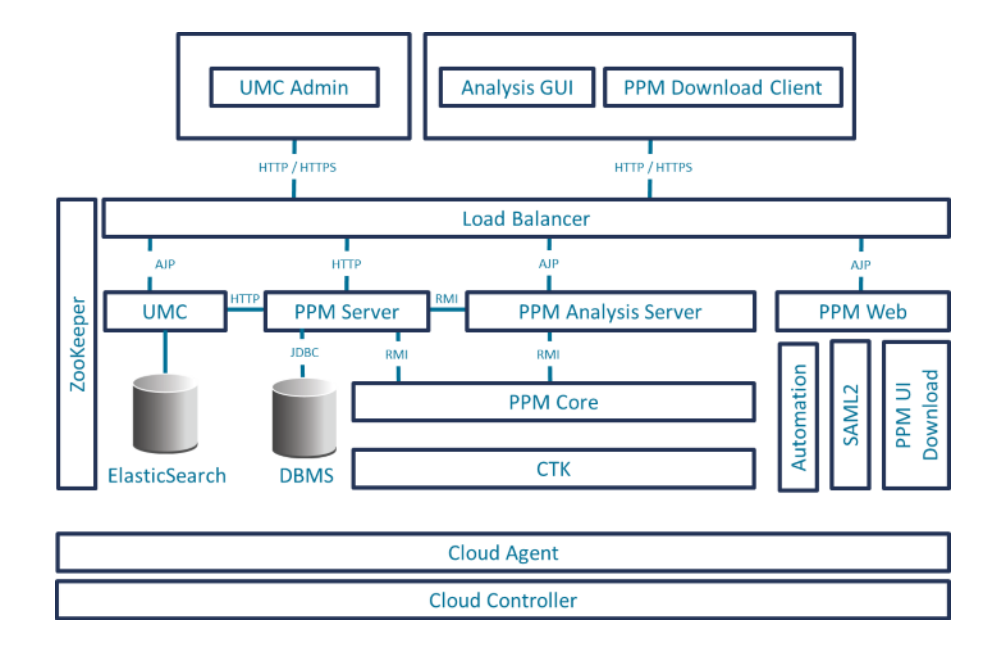

# <span id="page-6-0"></span>2.2.1 Infrastruktur

Die Infrastruktur besteht aus den Komponenten:

- **ARIS PPM Cloud Agent,**
- **ARIS Cloud Controller,**
- **Apache ZooKeeper,**
- **Apache Load Balancer,**
- **Elastic Search**
- **EXEC** Zentrale Benutzerverwaltung (User Management).

Bei der Installation wählt der Benutzer das Speichermodell, (S, M oder L), dass für die beinhalteten Dienste verwendet wird. Der Dienstname enthält das gewählte Speichermodell als Suffix.

### <span id="page-7-0"></span>2.2.1.1 ARIS PPM Cloud Agent

Der ARIS PPM Cloud Agent ist ein Service, der das Installieren, Konfigurieren, Starten, Stoppen und Überwachen von Produkt- und Infrastruktur-Komponenten erlaubt. Der ARIS PPM Cloud Agent wird während der Installation eingerichtet und startet automatisch. Unter Windows wird der ARIS PPM Cloud Agent als Dienst mit dem Namen **Software AG PPM <Version>** eingerichtet. Unter Linux kann der ARIS PPM Cloud Agent nach der Installation als Daemon-Prozess eingerichtet werden. Dazu sind jedoch root-Rechte erforderlich.

### <span id="page-7-1"></span>2.2.1.2 ARIS Cloud Controller

Der ARIS Cloud Controller ist ein Kommandozeilenprogramm, das zum Senden von Kommandos an einen aktiven ARIS PPM Cloud Agent genutzt wird.

### <span id="page-7-2"></span>2.2.1.3 Apache Load Balancer

Der Load Balancer ist den Web-Applikationsservern vorgeschaltet und verteilt die eingehenden Anfragen auf die jeweiligen Web-Server und Applikationen. Der Apache Load Balancer ist im ARIS PPM Cloud Agent als Infrastruktur-Komponente unter dem Namen **loadbalancer\_<memorymodel>** eingerichtet.

# <span id="page-7-3"></span>2.2.1.4 Apache ZooKeeper

Produkt- und allgemeine Infrastrukturkomponenten nutzen den Apache ZooKeeper als zentralen Registrierungsdienst. Der Apache ZooKeeper speichert die Konfigurationsinformation und die Namen der registrierten Komponenten zentral. Er erlaubt verteilte Synchronisation und schafft Gruppendienste.

Der Apache ZooKeeper ist im < \_aca> als Infrastruktur-Komponente unter dem Namen **zoo\_<memorymodel>** eingerichtet.

### <span id="page-7-4"></span>2.2.1.5 Elastic Search

ElasticSearch ist eine Echtzeit-Such- und Analyse-Applikation. In der beschriebenen Architektur wird sie zum Speichern von Benutzerverwaltungs- und Revisionsdaten genutzt. Elasticsearch ist im < \_aca> als Infrastruktur-Komponente unter dem Namen **elastic\_<memorymodel>** eingerichtet.

# <span id="page-8-0"></span>2.2.1.6 Zentrale Benutzerverwaltung (User Management)

Die webbasierte, zentrale Benutzerverwaltung **User Management** verwaltet die Benutzer, Benutzergruppen und Produktlizenzen. Die Benutzerdaten können in der Komponente **User Management** von Benutzern mit dem Funktionsrecht **Administrator** verwaltet werden. Um PPM zu registrieren, muss nach der Installation die Produktlizenz in die zentrale Benutzerverwaltung importiert werden.

Die Zentrale Benutzerverwaltung ist im ARIS PPM Cloud Agent als Infrastruktur-Komponente unter dem Namen **umcadmin\_< memorymodel>** eingerichtet.

### <span id="page-8-1"></span>2.2.2 PPM-Komponenten

# <span id="page-8-2"></span>2.2.2.1 PPM-Benutzeroberfläche

Mit dem PPM-Frontend analysiert und visualisiert der Anwender die zuvor berechneten Prozesskenndaten.

### <span id="page-8-3"></span>2.2.2.2 PPM-Mandantenserver

Jeder PPM-Mandantenserver besteht aus einem PPM-Server und einem dazu gehörigen Analyseserver. Beide Server sind als eigenständige Dienste implementiert und können somit unabhängig voneinander gestartet und beendet werden. Der PPM-Server ist Schnittstelle für das PPM-Frontend und koordiniert den Zugriff auf den Analyse- und Datenbankserver.

Der Analyseserver hält alle Prozessdaten für eine performante Analyse in einer In-Memory-Struktur vor (siehe Grundlegendes zur In-Memory-Technologie (Seite [7\)](#page-10-0)). PPM-Server und Analyseserver sind im ARIS PPM Cloud Agent als Produktkomponenten unter den Namen **<client>\_cs** und **<client>\_as** eingerichtet.

# <span id="page-8-4"></span>2.2.2.3 PPM Web

Bei PPM Web handelt es sich um einen Applikationsserver, der die folgenden Dienste anbietet:

- **SAML2 Login**
- **Automation**

PPM Web ist im ARIS PPM Cloud Agent als Produktkomponente unter dem Namen **PPM\_web** eingerichtet.

Der externe Zugriff auf die von PPM Web bereitgestellten Dienste erfolgt über den Load Balancer (siehe Apache Load Balancer (Seite [4\)](#page-7-2))

### <span id="page-9-0"></span>2.2.2.4 PPM Core

PPM Core besteht aus RMI-Registries. Diese Registries sind Namensdienste, an denen die Server ihre Dienste anmelden.

Die PPM-Serverkomponenten (Analyseserver und Kommandozeilenprogramme) nutzen die RMI-Registry, um die Adressen der PPM-Server zu erfragen.

PPM Core ist in ARIS PPM Cloud Agent als Produktkomponente unter dem Namen **PPM\_core** eingerichtet.

# <span id="page-9-1"></span>2.2.2.5 Customizing Tool Kit (CTK)

Das CTK dient der Verwaltung der Mandanten und deren Konfigurationen. Neben der Systemkonfiguration, wie z. B. Spracheinstellungen, Speichereinstellungen, Datenquellen und interne Zugangsdaten, können eigene Auftragsautomatisierungen definiert werden, sowie die in der Analyse zur Verfügung stehenden Prozesstypen, Kennzahlen, Dimensionen und Attribute bearbeitet werden.

### <span id="page-9-2"></span>2.2.3 Datenbankserver (DBMS)

Der Datenbankserver (DBMS) dient dem PPM-Server und dem Datenimport als Persistenzschicht. Neben den Konfigurations-, Administrations- und Anwenderdaten (beispielsweise Favoriten) werden hier alle Prozessinstanzen sowie Data Analytics bezogene Daten abgelegt. Im Falle eines Systemausfalles können diese für die Wiederherstellung des Analyseservers verwendet werden.

Pro Mandant wird jeweils ein im DBMS zu erstellendes Datenbankschema verwendet. Eine Speicherung mandantenübergreifender Daten ist nicht erforderlich. Somit können für unterschiedliche Mandanten auch unterschiedliche Datenbankinstanzen verwendet werden.

Je nach gewünschter Systemarchitektur kann das Datenbanksystem auf dem PPM-Server selbst (two-tier architecture) oder auf einem im Netzwerk verfügbaren Server installiert werden. Da insbesondere beim Datenimport große Datenmengen ausgetauscht werden, sollte bei der Verwendung einer externen Datenbank (three-tier architecture) eine schnelle Netzwerkverbindung zwischen den Servern bestehen.

Detaillierte Informationen erhalten Sie im Handbuch **PPM Datenbanksysteme**.

### **Three-Tier Architecture**

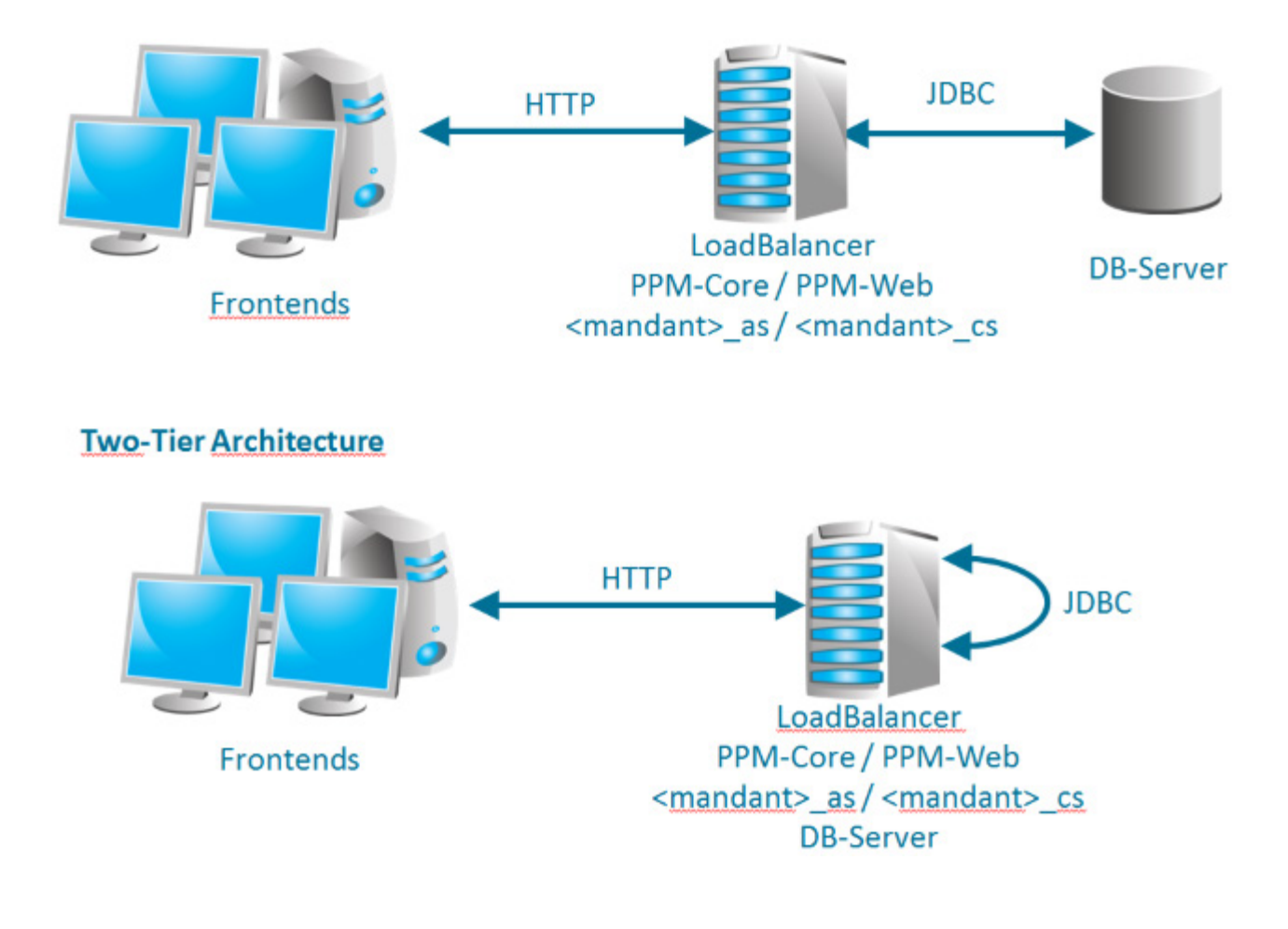

# <span id="page-10-0"></span>2.3 Grundlegendes zur In-Memory-Technologie

Durch die In-Memory-Technologie von PPM werden die Analyse-Daten in einer kompakten, eigens auf Analyseanfragen optimierten Hauptspeicherstruktur verwaltet. Dadurch können Anfragen um Größenordnungen schneller als mit herkömmlichen, auf Festplatten basierten Technologien beantwortet werden.

Die Hauptspeicherstrukturen werden durch den Analyseserver verwaltet. Um das Speichermanagement zu vereinfachen und ein separates Neustarten des PPM-Servers zu ermöglichen, wird dieser in einem eigenen Prozess gestartet. Für einen funktionsfähigen Mandanten müssen stets beide Prozesse aktiv sein.

Im Rahmen des Datenimports werden die speziellen Datenstrukturen des Analyseservers mit allen für die Analyse notwendigen Daten gefüllt. Werden neue Daten in das PPM-System importiert, werden die Analyse strukturen automatisch aktualisiert oder, falls notwendig, neue Strukturen erzeugt.

Um nach einem Beenden des Analyseservers (z. B. bei Neustart des Rechners oder Systemfehler) die Ausfallzeit möglichst kurz zu halten, legt der Analyseserver Wiederherstellungsdateien im Dateisystem ab. Aus diesen kann sich der Analyseserver nach einem Neustart vollständig wiederherstellen. Die initialen Wiederherstellungsdateien werden bei der Systeminitialisierung automatisch erstellt und konfigurierbar (Standard: aktiviert) bei jedem Datenimport neu generiert. Die Neugenerierung kann auch mittels des Administrations-Kommandozeilenprogramms **runppmadmin** angestoßen werden. Dadurch kann sichergestellt werden, dass gegebenenfalls gemachte Änderungen an der Konfiguration auch in den Wiederherstellungsdateien aktualisiert werden.

Veraltete oder fehlende Wiederherstellungsdateien werden automatisch vom System erkannt. In diesem Fall kann der Analyseserver sowie die zugehörigen Wiederherstellungsdateien aus der Datenbank neu generiert werden.

### <span id="page-12-0"></span>3 PPM-Netzwerk

PPM nutzt zum Datenaustausch Standardprotokolle des TCP/IP-Netzwerkes. Dieses Kapitel gibt einen kurzen Überblick über den Datenaustausch in einem Computernetzwerk, die Datenflüsse zwischen den PPM-Komponenten und mögliche Szenarien der PPM-Implementierung.

# <span id="page-12-1"></span>3.1 Netzwerkprotokolle

### ALLGEMEIN

Der Informationsaustausch im Internet basiert auf dem Netzwerkprotokoll TCP/IP (Transmission Control Protocol / Internet Protocol) und erfolgt über direkte Socket-Verbindungen. Das TCP/IP-Protokoll ist ein fehlertolerantes Protokoll, das Übertragungsfehler erkennt und beseitigt.

Ein Socket wird eindeutig durch die IP-Adresse des Rechners und eine Port-Nummer bestimmt. Das Serverprogramm erzeugt beim Start einen Socket und wartet auf Anfragen. Ein Client nimmt mit dem Server Verbindung auf, indem er zunächst einen Socket erzeugt und diesen mit dem Socket des Servers verbindet. Anschließend erfolgt der Informationsaustausch in dem vom Server-Socket vorgegebenen Protokoll. Die Verbindung kann durch Schließen des Sockets von einem der Partner beendet werden. In der Regel ist dies der Client, da der Server auf weitere Anfragen wartet.

Die Port-Nummern bis 1023 sind fest für bestimmte Übertragungsprotokolle vergeben. Sie werden "well-known ports" genannt und dürfen nur für die jeweiligen Protokolle verwendet werden. Im Internet wurden beispielsweise die folgende Zuordnungen für bestimmte Übertragungsprotokolle zu festen Port-Nummer des Servers festgelegt (in Klammern angegeben): HTTP (80), FTP (21), telnet (23), SMTP (25), POP3 (110) und HTTPS (443) . Port-Nummern oberhalb 1023 werden "user ports" genannt.

Abweichend von den Standard-Port-Nummern kann die Port-Nummer für die meisten zusätzlich eingerichteten Dienste frei gewählt werden.

Eine Socket-Verbindung muss dabei innerhalb eines Netzwerkes eindeutig sein. Ein Port kann pro Netzwerkadresse nur einmal belegt werden.

### **NETZWERKSCHNITTSTELLEN**

Jeder Server oder Desktop Rechner, auf dem PPM installiert werden kann, verfügt in der Regel über ein bis zwei Netzwerk-Ressourcen bzw. -Karten (auch NIC = Network Interface Card genannt). Jede NIC stellt im Netzwerk eine eindeutige Adresse (IP) bereit, unter der der Server erreichbar ist. Im Normalfall ist eine NIC für den Betrieb von PPM völlig ausreichend. Jeder Service, der von PPM bereitgestellt wird, läuft auf einer individuellen und für die NIC eindeutigen IP und Port Kombination.

Sollten mehrere NICs im Server verfügbar sein, die auch von einer Applikation genutzt werden können (Management Netzwerke sind dabei ausgeschlossen), kann PPM auch auf individuelle NIC-Adressen (IP + Port) konfiguriert werden. Die Nutzung mehrerer Netzwerkkarten wird besonders dann interessant, wenn nur eine eingeschränkte Anzahl an frei nutzbaren Ports zur Verfügung steht.

### PPM-NETZWERKPROTOKOLLE

Die Kommunikation der PPM-Komponenten untereinander basiert auf TCP/IP. Andere Protokollfamilien (z. B. IPX, SPX) werden nicht unterstützt. PPM verwendet folgende TCP/IP-Protokolle:

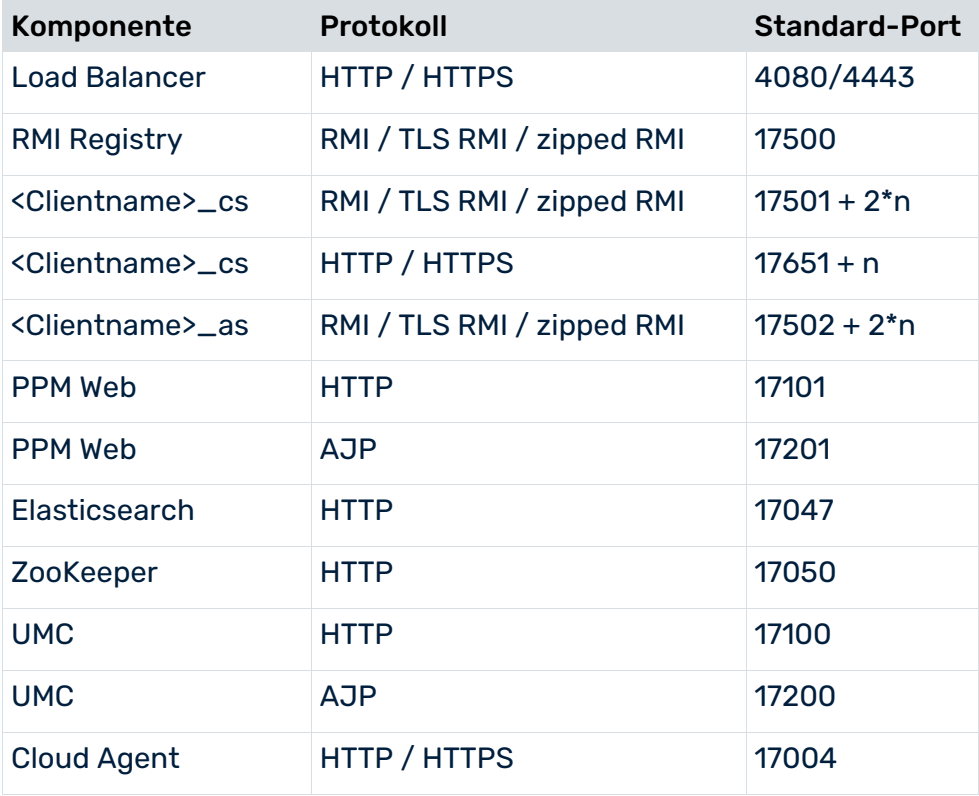

### RMI (REMOTE METHOD INVOCATION)

Die PPM-Serverkomponenten tauschen über dieses Protokoll Daten aus. Als Übertragungsstandard verwendet PPM die Protokollvariante **JRMP** (Java RMI Message Protocol). Standardmäßig erfordert das RMI-Protokoll eine direkte Socket-Verbindung.

### JDBC (JAVA DATABASE CONNECTIVITY)

Über dieses standardisierte Protokoll greifen Java-Anwendungen auf ein RDBMS zu. Die hierfür benötigten JDBC-Treiber sind nicht Bestandteil der PPM-Installation und werden vom Datenbankhersteller zur Verfügung gestellt.

### HTTP (HYPERTEXTTRANSFERPROTOCOL)

Der gesamte Datenaustausch zwischen PPM-Frontend und PPM-Server erfolgt mittels HTTP-Protokoll.

PPM verwendet dieses Protokoll lediglich zur Übertragung der HTML-Dokumentseiten, von textbasierten Konfigurationsdateien (\*.properties) und von Java-Archivdateien, die zum Ausführen der PPM-Benutzeroberfläche im Browser erforderlich sind.

<span id="page-14-0"></span>Anstelle des HTTP-Protokolls können Sie auch die sichere Variante **HTTPS** einsetzen.

### 3.2 Laden des PPM-Frontend

Das PPM-Frontend kann wie folgt geladen und ausgeführt werden.

#### ÜBER DIE KOMMANDOZEILE AUF DEM SERVER

Sie können das PPM-Frontend direkt auf dem Server in der Installationsumgebung starten. Dazu öffnen Sie eine Kommandozeile auf Ihrem Rechner und wechseln in folgendes Verzeichnis:

<PPM-Installationsverzeichnis>/ppm/server/bin/agentLocalRepo/.unpacked/<Installationszei t>\_ppm-client-run-prod-<PPM Version Info>-runnable.zip/ppm/bin

und geben Sie dort für Windows-Betriebssysteme **runppmgui.bat** oder unter Linux **./runppmgui** zum Starten des PPM-Frontend ein.

#### ÜBER DEN DOWNLOAD CLIENT

Sie können PPM als Standardanwendung in einem Web-Browser mit Hilfe des ARIS PPM Download Client starten.

Der ARIS PPM Download Client stellt zwei Komponenten bereit:

- ARIS PPM Client Downloader installiert den ARIS PPM Client Launcher und die gebündelte JRE.
- ARIS PPM Client Launcher startet den ARIS PPM Client.

Öffnen Sie den Web-Browser auf Ihrem Rechner und geben Sie die URL für den ARIS PPM Client Downloader in folgendem Format in die Adresszeile ein:

http://<Host-Name>:<Port>/ppm

Beispiel: http://localhost:4080/ppm

#### ÜBER DIE WINDOWS-PROGRAMMGRUPPE

Sie können das Standard-PPM-Frontend oder PPM Analysis GUI mit Hilfe der Windows-Programmgruppe starten.

Um das Standard-PPM-Frontend zu starten, klicken Sie in der Programmgruppe **Software AG > Tools** auf **PPM GUI 10.5.3**.

### <span id="page-15-0"></span>3.2.1 HTTPS-Protokoll

Standardmäßig das HTTP-Protokoll wird aktiviert im Load Balancer. Wenn Sie anstelle des HTTP-Protokolls das sichere HTTPS-Protokoll verwenden möchten, könne sie ein gültiges Zertifikat für die HTTPS-Unterstützung des Load Balancer erstellen.

Wie Sie ein eigenes gültiges Zertifikat für die HTTPS-Unterstützung des Load Balancer erstellen können, ist im Handbuch **PPM Operation Guide** beschrieben.

Durch Einsatz des HTTPS-Protokolls für den Load Balancer ist die gesamte Kommunikation zwischen PPM-Frontend und PPM-Server abgesichert. Wie Sie zusätzlich die RMI-Datenkommunikation der PPM-Serverkomponenten untereinander mittels SSL verschlüsseln, ist ebenfalls im Handbuch **PPM Operation Guide** beschrieben.

Nachdem Sie ein gültiges Zertifikat für HTTPS erstellt haben, müssen Sie lediglich die URL zum Starten des PPM-Frontend wie folgt ändern.

https://<loadbalancer>:<loadbalancer-https-port>/ppm/html

#### **Beispiel**

<span id="page-15-1"></span>https://localhost:4443/ppm/html

### 3.3 Datenkommunikation PPM-Frontend und PPM-Mandantenserver

Der gesamte Datenaustausch zwischen PPM-Server und PPM-Frontend basiert auf SOAP-Webservices. Das PPM-Frontend ruft in seiner Umgebung Methoden auf, die real auf dem PPM-Serverrechner ausgeführt werden. Die Funktionalitäten des PPM-Servers sind in SOAP-Webservice-Klassen realisiert.

Das PPM-Frontend meldet sich mittels der PPM-URL am Load Balancer an. Mit erfolgreichem Login wird eine Verbindung zum PPM-Mandantenserver hergestellt.

### <span id="page-15-2"></span>3.4 Datenkommunikation PPM--Serverkomponenten

Jeder PPM-Mandantenserver meldet sich beim Start mit einem eindeutigen Namen an der RMI-Registry an. Mittels diesen Namens können die PPM-Kommandozeilenprogramme und die anderen Serverkomponenten Verbindungsinformationen von der Registry erfragen und die Verbindung mit dem PPM-Mandantenserver aufbauen.

Der Datenaustausch über RMI ist für die Java-Anwendung vollkommen transparent. Alle RMI-Netzwerkverbindungen müssen für die gesamte Laufzeit der PPM-Software verfügbar sein.

Die RMI-Objekte selbst sind für die direkte Netzwerkkommunikation ausgelegt. Die in den RMI-Objekten enthaltenen Adressinformationen (IP-Adresse und Portnummer) können bei der Übertragung über Netzwerkgrenzen hinweg von den Firewalls nicht ausgewertet werden. Die folgende Grafik und die Tabelle veranschaulichen den beschriebenen RMI-Datenfluss:

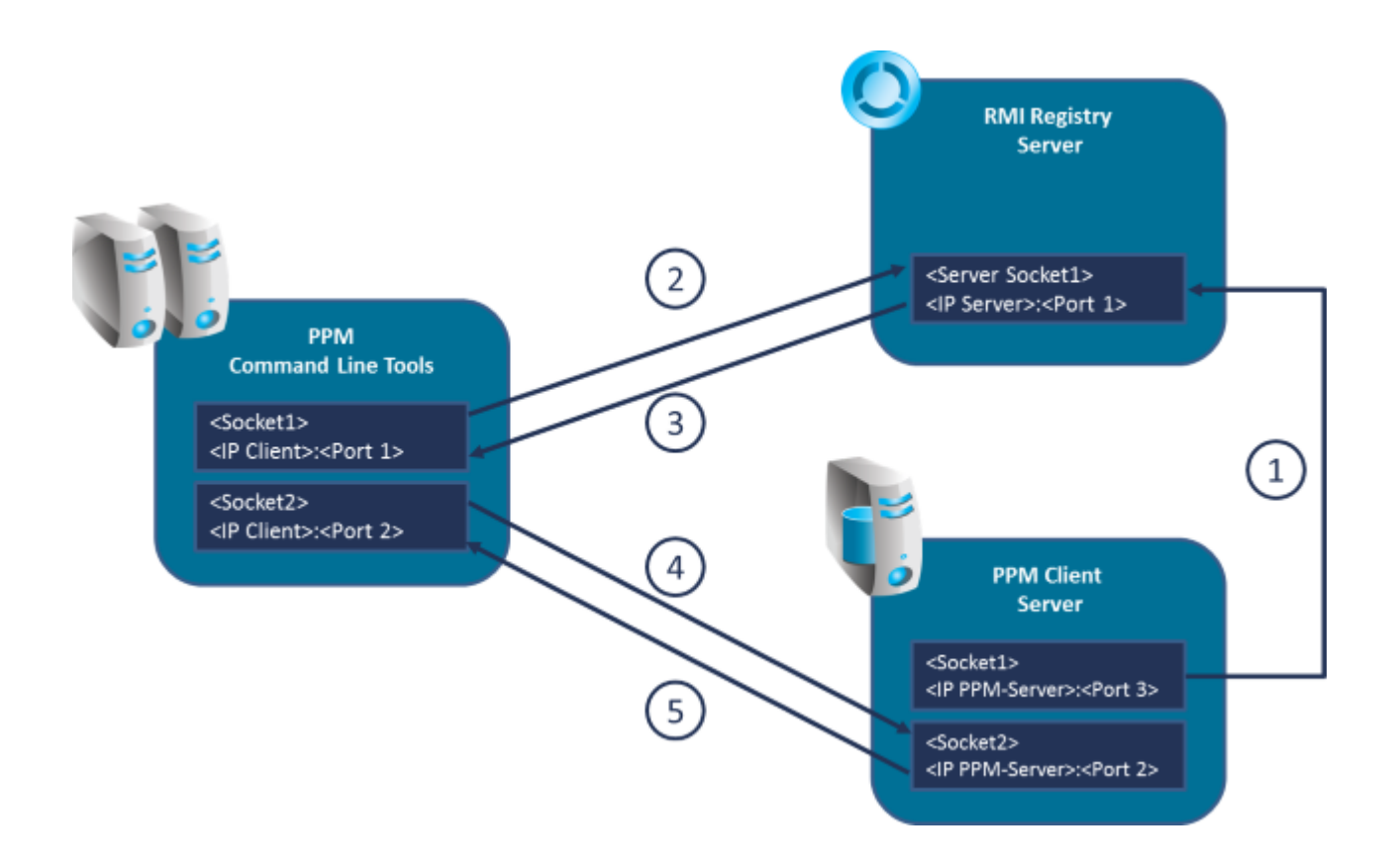

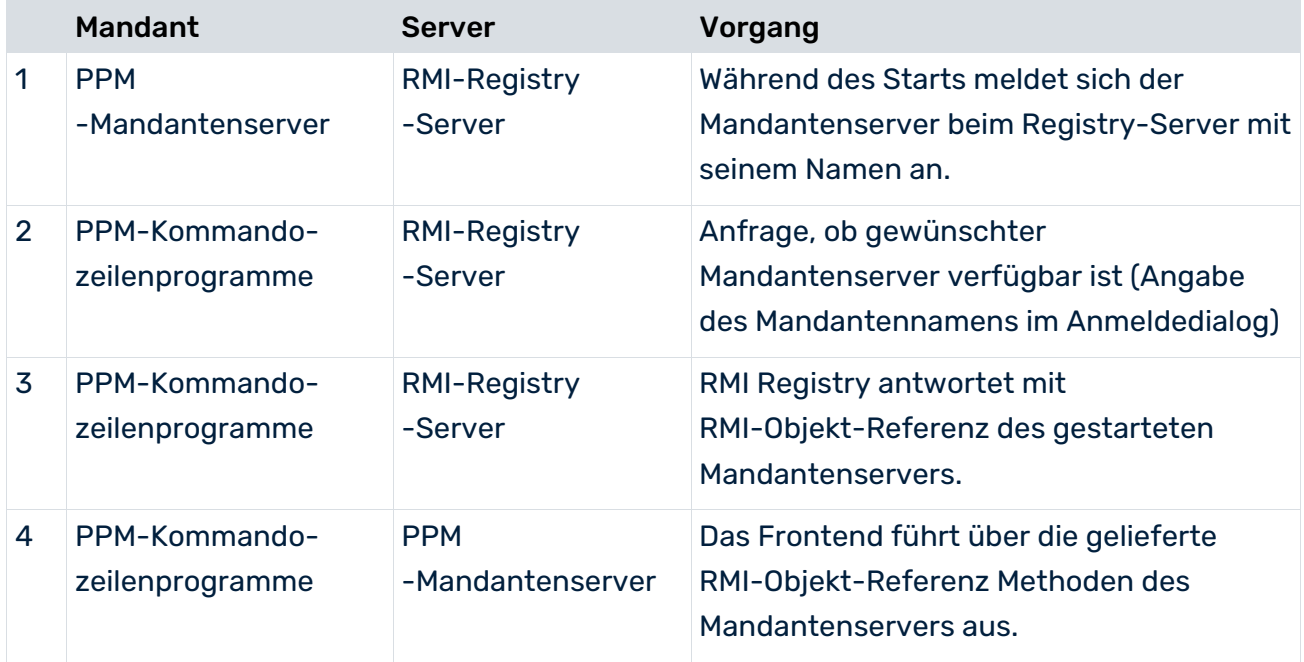

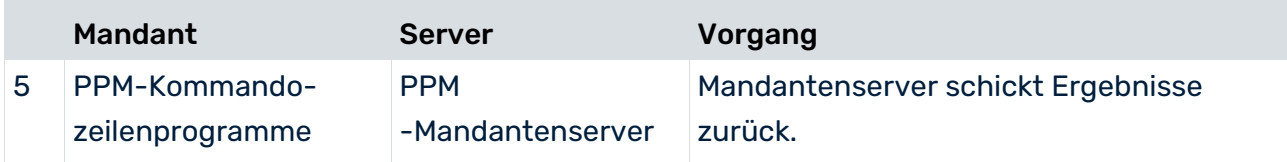

### RMI-DATENÜBERTRAGUNGSMODI

Für die RMI-Kommunikation zwischen den PPM-Serverkomponenten können Sie unterschiedliche Betriebsarten einstellen, die in den folgenden Kapiteln beschrieben sind. Nach Anlegen eines Mandanten ist der in Kapitel Komprimierte Datenübertragung (Seite [14\)](#page-17-1) beschriebene Modus **Komprimierte Datenübertragung** eingestellt.

### <span id="page-17-0"></span>3.5 Betriebsarten der Datenübertragung

In der Kommunikation zwischen PPM-Kommandozeilenprogrammen und PPM-Mandantenserver sind verschiedene Betriebsarten der Datenübertragung möglich:

- Direkt
- **Komprimiert**
- Verschlüsselt

Beim Starten eines Mandantenservers bestimmt die sogenannte RMI-SocketFactory die Art der Datenübertragung zwischen PPM-Server und -Kommandozeilenprogrammen. Eine Zeile der Form "... Der Server wurde mit der SocketFactory <Name der Factory> gestartet." der log-Ausgaben des Serverstarts informiert über die verwendete Art der RMI-Datenübertragung.

In den folgenden Kapiteln werden diese Betriebsarten näher beschrieben.

<span id="page-17-1"></span>Für die Einstellungen bzgl. der Datenübertragung siehe auch Kapitel RMI-Server (Seite [50\)](#page-53-0).

# 3.5.1 Komprimierte Datenübertragung (Standard)

Zur Reduzierung der benötigten Netzwerkbandbreite verwendet PPM nach dem Anlegen eines Mandanten standardmäßig die komprimierte Datenübertragung. Diese Betriebsart basiert auf direkter Kommunikation zwischen den PPM-Kommandozeilenprogrammen. Diese Betriebsart ist nach dem Anlegen eines Mandanten voreingestellt, kann aber nachträglich geändert werden.

#### KONFIGURATION

Um den RMI-Datenübertragungsmodus mit Komprimierung zu aktivieren, weisen Sie dem Schlüssel **UseSSL** in der globalen Konfigurationsdatei **Registry\_settings.properties** den Wert **false** und dem Schlüssel **RMISocketFactory** in der Mandantenkonfigurationsdatei **RMIServer\_settings.properties** den Wert

<span id="page-18-0"></span>**com.idsscheer.ppm.rmi.compress.ZCompressionSocketFactory** zu.

### 3.5.2 Direkte RMI-Datenübertragung

Die RMI-Datenübertragung erfolgt direkt, ohne Komprimierung und ohne Verschlüsselung. Diese Betriebsart basiert auf direkter Kommunikation zwischen den PPM–Serverkomponenten.

Bei dieser Art der Datenübertragung entfällt die zusätzliche Komprimierung. Sie erzeugt jedoch eine signifikant höhere Netzwerklast.

#### **KONFIGURATION**

Um den RMI-Standard-Datenübertragungsmodus zu aktivieren, weisen Sie dem Schlüssel **UseSSL** in der globalen Konfigurationsdatei **Registry\_settings.properties** den Wert **false** und dem Schlüssel **RMISocketFactory** in der Mandantenkonfigurationsdatei **RMIServer\_settings.properties** den Wert **com.idsscheer.ppm.rmi.ZDefaultSocketFactory** zu.

### <span id="page-18-1"></span>3.5.3 Verschlüsselte Datenübertragung

Wenn der Datenaustausch zwischen PPM-Kommandozeilenprogrammen und -Server unter Verwendung der TLS-(SSL-)Technik verschlüsselt werden soll, müssen folgende Hinweise beachtet werden:

- Die eingesetzte TLS-Technik erfordert, dass die TLS-Verschlüsselung der Datenkommunikation immer für das gesamte PPM-System aktiviert wird. Es ist technisch nicht möglich, bestimmte PPM-Mandantenserver verschlüsselt, andere aber unverschlüsselt auf die gemeinsame RMI-Registry zugreifen zu lassen. Die Konfiguration der TLS-Verschlüsselung erfolgt daher PPM-systemweit.
- Bei Verwendung des TLS-Protokolls ist die zusätzliche Komprimierung des Datenaustauschs aus technischen Gründen nicht möglich.
- Die verschlüsselte Datenkommunikation erhöht geringfügig den benötigten Rechenaufwand.

 Die Verschlüsselung der Datenkommunikation ist nur für die Betriebsart Standard des PPM-Server empfohlen. Vom Einsatz der TLS-Technik im skalierten (verteilten) PPM-System raten wir aus performanz-technischen Gründen ab.

### **KONFIGURATION**

Die Betriebsart aktivieren Sie, indem Sie in der globalen Konfigurationsdatei **Registry\_settings.properties** dem Schlüssels **UseSSL** den Wert **true** zuweisen. Die Konfiguration der TLS-Verschlüsselung ist in den Kapiteln Registry (Seite [23\)](#page-26-0) und TLS (Seite [24\)](#page-27-0) beschrieben. Weitere Informationen erhalten Sie im Handbuch **PPM Operation Guide** (Kapitel **Sicherheitsaspekte**/**PPM Server)**.

Bei aktivierter, verschlüsselter Datenübertragung wird der Parameter **RMISocketFactory** in der Mandantenkonfigurationsdatei **RMIServer\_settings.properties** ignoriert und durch eine eigene SSLSocketFactory ersetzt. Die Verwendung dieser Betriebsart ist lediglich in der Log-Datei des PPM-Mandantenservers zu verifizieren.

Bei der verschlüsselten Datenübertragung ist zu beachten, dass ein eigenes Schlüsselpaar für die TLS-Verschlüsselung erzeugt werden muss. Dazu sind in der Datei **SSL\_settings.properties** die Parameter **PATH\_TO\_KEYSTORE** und **KEYSTORE\_PASSWORD** zwingend anzugeben.

### <span id="page-20-0"></span>4 Verteilte PPM-Server-Systeme

Zur Steigerung der Import- und Analyse-Performance können mehrere PPM-Server parallel betrieben werden. Die parallel geschalteten Server werden von einem zentralen Master-Server verwaltet.

# <span id="page-20-1"></span>4.1 Zugriff auf ein verteiltes System

Das PPM-Frontend kommuniziert ausschließlich mit dem Master-Server. Anfragen werden vom Master-Server an die angeschlossenen Sub-Server weitergegeben. Die Berechnung der Analyseteilergebnisse erfolgt zeitgleich auf den Sub-Servern. Der Master-Server aggregiert die Ergebnisse der Sub-Server und schickt das Gesamtergebnis zum Frontend. Um einen optimalen Parallelisierungseffekt zu erreichen, sollten bei Anfragen alle Sub-Server möglichst gleichmäßig ausgelastet sein. Die Gesamt-Performance des Systems wird vom langsamsten Sub-Server bestimmt.

Systemkonfigurationen werden am Master-Server eingelesen. Dieser gibt sie anschließend an die Sub-Server weiter. Nach Abschluss des Konfigurationsvorgangs haben alle PPM-Server dieselbe Konfiguration.

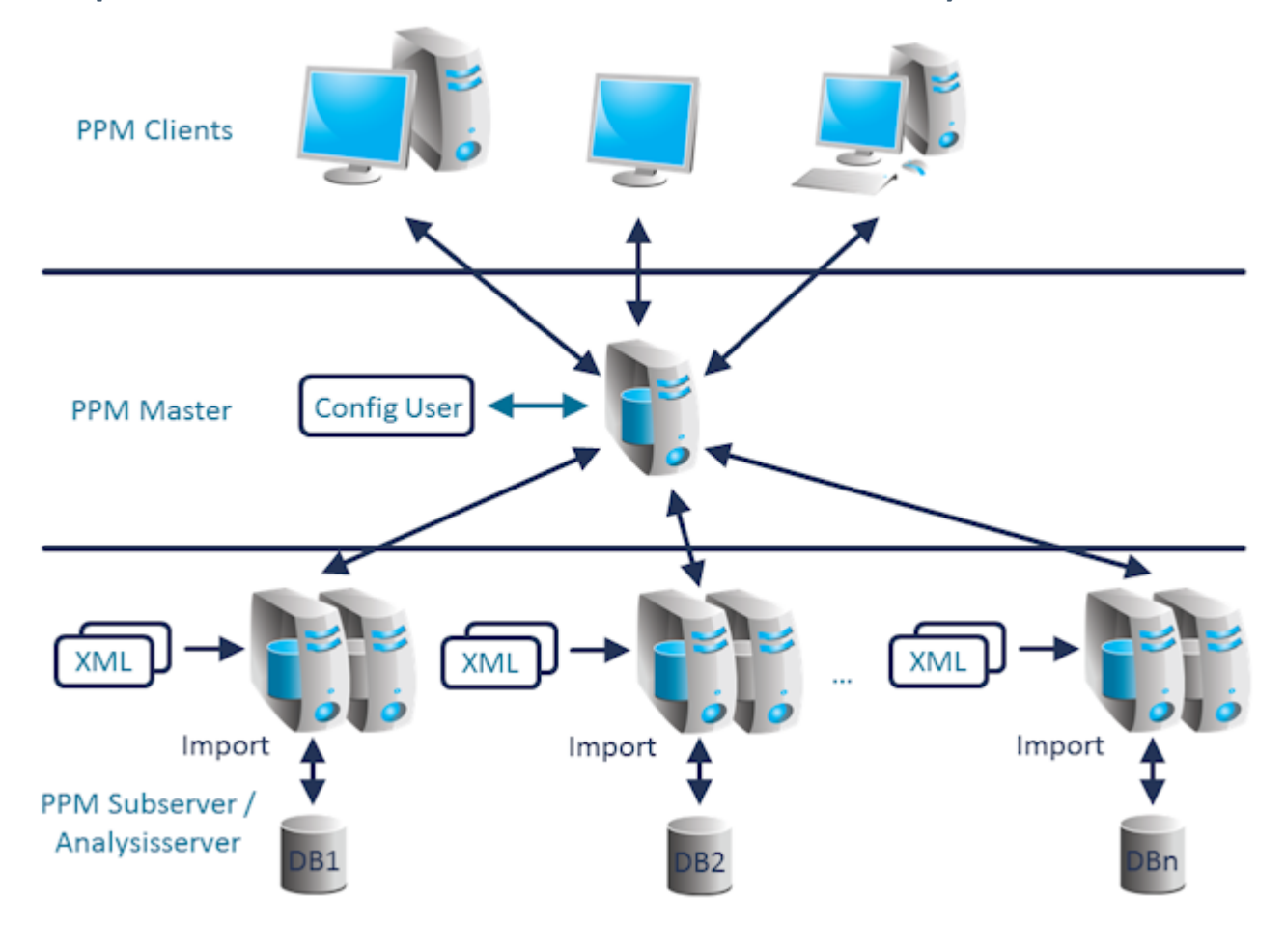

#### **Beispiel: Datenfluss zwischen Frontend und skaliertem Server-System**

### <span id="page-21-0"></span>4.2 Datenimport in verteilten Systemen

Um ein verteiltes System aufzubauen, müssen die Quellsystemdaten zunächst mittels eines geeigneten Kriteriums in verschiedene Datenlieferungen aufgeteilt werden. Dabei entspricht jedem Sub-Server eine Datenlieferung. Es ist darauf zu achten, dass zusammengehörende Prozessinstanzdaten stets dem gleichen Sub-Server zugeordnet werden. Werden Prozesshierarchien eingesetzt, ist darauf zu achten, dass die Sub-Server jeweils vollständig abgeschlossene Teilbäume der Hierarchie enthalten.

Die Auswahl des Kriteriums ist abhängig vom Anwendungsfall. Als Verfahren zum Aufteilen der Datenpakete können zum Beispiel Dimensionen wie etwa der Standort dienen: Sub-Server 1 erhält die Daten von Standort A, Sub-Server 2 die Daten von Standort B usw. Eher ungeeignet ist das Kriterium **Zeitpunkt**, da dieses in der Regel die Parallelität der Analyseanfragen und der Importe limitiert.

Die Datenpakete werden direkt auf den jeweiligen Sub-Servern eingespielt. Der Importzeitpunkt kann unabhängig auf allen Sub-Servern frei gewählt werden. Insbesondere kann dieser auf mehreren Servern gleichzeitig erfolgen, um maximale Parallelität zu erreichen.

### <span id="page-21-1"></span>4.3 Aufbau eines verteilten Systems

Für eine optimale Performance sollten alle Sub-Server eigene Systemressourcen (CPU, RAM, Festplatte) verwenden. Darüber hinaus sollte der Master-Server mit den Sub-Servern über ein Hochgeschwindigkeitsnetzwerk verbunden sein. Bei Szenarien mit hohem Analysedurchsatz, sollte das Netzwerk, über das der Master-Server mit den Sub-Servern kommuniziert, vom übrigen Netzwerk entkoppelt sein, um eine störungsfreie Kommunikation zwischen den PPM-Servern zu gewährleisten.

#### **Beispiel: Dezidiertes Hochgeschwindigkeitsnetzwerk**

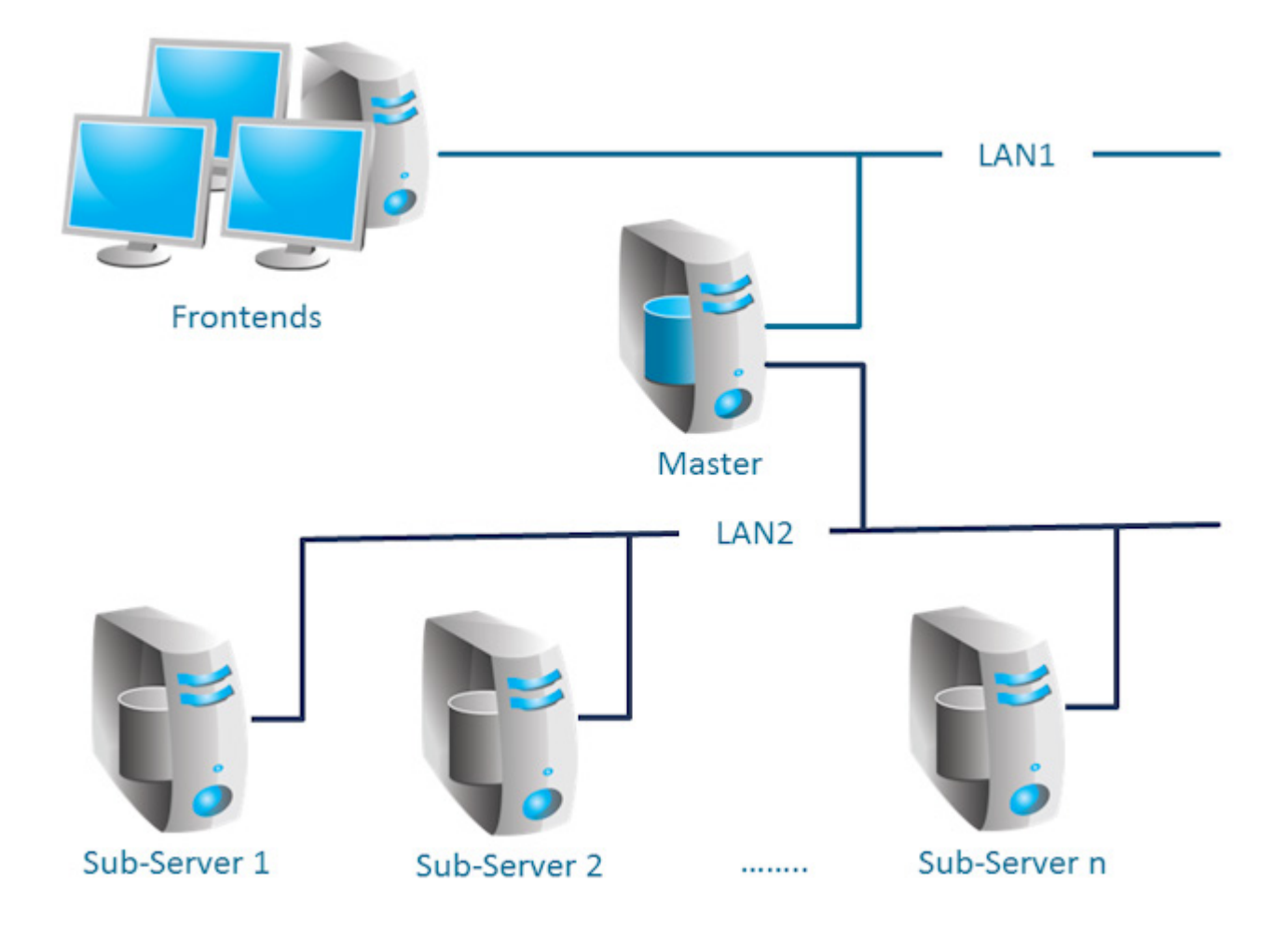

Eine Installation mehrerer Sub-Server auf einem Multiprozessorsystem ist prinzipiell möglich. Beim Auslegen des Skalierungskonzeptes sollte man darauf achten, dass der Skalierungseffekt nicht durch gemeinsam genutzte Ressourcen vermindert wird. Wird eine gemeinsame Datenbankinstanz für mehrere Sub-Server verwendet, sollten jedem Sub-Server eigene Datendateien auf physikalisch unterschiedlichen Datenträgern zugeordnet werden.

### <span id="page-22-0"></span>4.4 Skaliertes System initialisieren

Zunächst werden alle Sub-Server und dann der Master-Server installiert. Im Mandanten-Setup des Master-Servers werden alle Sub-Server angegeben (Mandanten-Setup-Dialog **Servereinstellungen** Abschnitt **Betriebsart**).

#### **Vorgehen**

- 1. Zunächst initialisiert man alle Sub-Server. Zur Initialisierung der PPM-Sprachen verwenden alle Sub-Server und der Master-Server die gleiche Konfigurationsdatei. Diese wird in der Datei **Initdb\_settings.properties** (siehe Kapitel Initdb (Seite [42\)](#page-45-0)) jedes Servers angegeben. Die restlichen Konfigurationsdateien des Gesamtsystems werden in der Datei **InitSystem\_settings.properties** des Master-Servers angegeben (siehe Kapitel InitSystem (Seite [42\)](#page-45-1)). Die Konfiguration der Sub-Server erfolgt durch den Master in Schritt 1. Für alle Sub-Server wird diese Datei vom Mandanten-Setup deshalb automatisch ohne Einträge vorgegeben.
- 2. Anschließend initialisiert man den Master-Server. Der Master-Server liest die in der Datei **InitSystem\_settings.properties** angegebenen Systemkonfigurationen ein und kopiert diese auf die Sub-Server.

### <span id="page-23-0"></span>4.5 Skaliertes System erweitern

Ein skaliertes System lässt sich jederzeit durch Hinzufügen von weiteren Sub-Servern erweitern. Der Master-Server kann maximal 64 Sub-Server verwalten.

#### **Vorgehen**

- 1. Mittels CTK kann ein Sub-Server zu einem bestehenden System hinzugefügt werden. Dazu wechselt man im Mandanten-Setup des Master-Servers zum Setup-Dialog **Servereinstellungen** und öffnet im Abschnitt **Betriebsart** den Dialog **Betriebsart ändern**. Hier kann man über die Schaltfläche **Hinzufügen** im Dialog **Sub-Server-Spezifikation** weitere Sub-Server ergänzen. Anschließen richtet man die neuen Sub-Server ein wie im Folgenden beschrieben.
- 2. Zunächst exportiert man mit dem PPM-Systemkommando **runppmconfig** die gesamte Konfiguration (inklusive dazugehöriger Datei **InitSystem\_settings.properties**) eines bereits bestehenden Sub-Servers.

```
Beispiel
runppmconfig -user system -client sub1 –mode export -system 
<Installationsverzeichnis>\ppm\server\bin\work\data_ppm\custom\sub2\x
ml
```
- 3. Danach kopiert man die durch runppmconfig erstellte Datei **InitSystem\_settings.properties** in das config-Verzeichnis des neu erstellten Sub-Servers, sodass die exportierte Konfiguration verwendet wird.
- 4. Anschließend wird der neue Sub-Server mit den zuvor exportierten Konfigurationsdateien initialisiert (PPM-Systemkommando **runinitdb**). Dadurch wird sichergestellt, dass der neue Sub-Server dieselbe Konfiguration wie der Master-Server hat.
- 5. Führen Sie einen Neustart des Master-Servers aus.

Die vorhandenen Sub-Server brauchen nicht erneut gestartet zu werden. Die in Schritt 2 kopierte Datei **InitSystem\_settings.properties** sollte nach dem Initialisieren des neu hinzugefügten Sub-Servers in dessen config-Verzeichnis wieder geleert werden. Die Datei darf keinen Inhalt mehr enthalten.

## <span id="page-24-0"></span>4.6 Einschränkungen

### <span id="page-24-1"></span>4.6.1 Unterstütze Szenarien

Das skalierte System wurde speziell für prozessbasierte Szenarien entwickelt. Eine Verwendung in Kombination mit Data-Analytics ist generell nicht möglich.

Die Verwendung von prozessinstanzunabhängigen Kennzahlen ("PIKIs") ist prinzipiell möglich. Diese können aber nicht über mehrere Sub-Server verteilt werden. Bei der Konfiguration des Master-Servers muss der Sub-Server, der für die PIKIs verwendet werden soll, eingetragen werden.

### <span id="page-24-2"></span>4.6.2 Anfragearten

Die meisten Kennzahltypen und Vergleichswerte von PPM können unverändert im Master-Sub-Serversystem verwendet werden. Statistische Berechnungen (Standardabweichung, Perzentile) sowie mengenbasierte Dimensionsanfragen (Kardinalitätskennzahlen) werden nicht unterstützt oder liefern nur unter bestimmten Rahmenbedingungen korrekte Ergebnisse.

Des Weiteren können in der interaktiven Filterkomponente keine Filter und Häufigkeiten angezeigt werden. Die interaktive Filterkomponente wird in skalierten Systemen nicht unterstützt.

# <span id="page-25-0"></span>5 Konfiguration des PPM-Systems

### <span id="page-25-1"></span>5.1 PPM-Konfigurationsdateien

Alle PPM-Konfigurationsdateien sind Textdateien, die in einem beliebigen Texteditor bearbeitet werden können. Die Konfigurationsdateien haben das Namensmuster **<PPM-Komponente>\_settings.properties**. Basisverzeichnis für alle Konfigurationsdateien ist das Verzeichnis **config** der PPM-Installation. Direkt im Verzeichnis **config** befinden sich die globalen Konfigurationsdateien **Registry\_settings.properties** und **SSL\_settings.properties**. In den darunter liegenden Mandantenverzeichnissen befinden sich die mandantenabhängigen Konfigurationsdateien.

# <span id="page-25-2"></span>5.1.1 Aufbau

Alle Konfigurationsdateien sind gleich aufgebaut, wobei die Konfigurationseinträge zeilenorientiert sind. Sie haben das Format **SCHLÜSSEL = WERT**. Dem Konfigurationsmerkmal **SCHLÜSSEL** wird der Wert **WERT** zugewiesen. **SCHLÜSSEL** kann durch Punkte (.) in unterschiedliche Konfigurationsklassen aufgeteilt sein, z.B.

<PPM-Komponente>.<Konfigurationsmerkmal>. WERT kann eine konkrete Wertangabe als Zahl oder Dateiname, ein komponentenspezifisches Schlüsselwort oder ein Schalter mit den Werten **true** oder **false** sein. Zeilen, die mit dem Zeichen **#** beginnen, sind Kommentarzeilen. Leerzeilen sind erlaubt.

Es gibt verschiedene Typen von Konfigurationsdateien:

- Globale Konfigurationsdateien wirken auf das gesamte PPM-System.
- Mandantenspezifische Konfigurationsdateien wirken auf den jeweiligen Mandanten.

Nach Änderungen an den globalen Konfigurationsdateien muss der RMI-Registry-Server (PPM Core) sowie alle PPM-Mandantenserver neu gestartet werden.

<span id="page-25-3"></span>Beachten Sie bei der Schreibweise der Schlüsselwörter die Groß-/Kleinschreibung.

### 5.1.2 Globale Konfigurationsdateien

Die in den globalen Konfigurationsdateien gespeicherten Angaben werden während der Installation interaktiv vom Anwender eingegeben und gelten für alle Mandanten des PPM-Systems.

# <span id="page-26-0"></span>5.1.2.1 Registry

Die beiden Einträge **RMILeaseValue** und **RMICheckInterval** konfigurieren die regelmäßige Überprüfung der RMI-Verbindung in Millisekunden und sollten nur in Ausnahmefällen verändert werden.

Der Eintrag **RMIHandshakeTimeout** gibt die Dauer in Millisekunden an, die ein RMI-Client auf die Antwort von einem RMI-Server wartet, bevor er bei einem fehlgeschlagenen Verbindungsaufbau eine Exception ausgibt und den Verbindungsversuch abbricht. Die Einstellung gilt global für die RMI-Kommunikation zwischen allen PPM-Komponenten aller Mandanten.

Durch Entfernen des Eintrags aus der Datei oder durch Setzen auf einen Wert **kleiner 0** kann das Standardverhalten von Java wiederhergestellt werden. Wird der Wert auf **0** gesetzt, gibt es überhaupt keinen Timeout. Es wird ein Wert von **15 Minuten** (=900000ms) für die zeitliche Begrenzung fehlgeschlagener Verbindungsversuche empfohlen.

Der Schlüssel **UseSSL** bestimmt, ob zur RMI-Datenübertragung in das PPM-System ein unverschlüsseltes Protokoll – Wert = **false** – oder das Protokoll **Transport Layer Security** (**TLS**, früher **SSL**), – Wert = **true** – verwendet wird. Weitere Einstellungen der

TLS-Verschlüsselung werden in der Datei **SSL\_settings.properties** angegeben.

Der RMI-Registry-Server startet seinen Dienst unter der IP-Adresse, die das DNS-System dem angegebenen Rechnernamen zugeordnet hat.

Der Port für die RMI-Registry ist **17500** und wird während der Installation eingegeben. Die Werte für den Host-Namen und den Port können mittels ARIS Cloud Controller geändert werden. Details hierzu erhalten Sie in der Dokumentation **PPM Operation Guide** im Kapitel **Administration/Konfiguration**.

Die gestarteten PPM-Mandantenserver erzeugen RMI-Objekte und melden diese mit den in der mandantenspezifischen Settings-Datei **RMIServer\_settings.properties** angegebenen Port-Nummern an den Registry-Servern an.

Wenn in dem PPM-Serverrechner mehrere Netzwerkkarten installiert sind, gibt man anstelle des Rechnernamens die IP-Adresse der gewünschten Netzwerkkarte an, in deren Netzwerk das PPM-System verfügbar sein soll. Die Einstellung können Sie mittels ARIS Cloud Controller vornehmen. Details hierzu erhalten Sie in der Dokumentation **PPM Operation Guide** im Kapitel **Administration/Konfiguration**.

Sie können die URLs für den RMI-Registry-Server mit Hilfe von ARIS Cloud Controller ändern. Details hierzu erhalten Sie in der Dokumentation **PPM Operation Guide** im Kapitel **Administration/Konfiguration**.

# <span id="page-27-0"></span>5.1.2.2 TLS

Wenn Sie in der Datei **Registry\_settings.properties** die verschlüsselte RMI-Datenübertragung aktiviert haben, konfigurieren Sie in der Datei **SSL\_settings.properties** weitere Einstellungen der TLS-Verschlüsselung.

Der Schlüssel **PATH\_TO\_KEYSTORE** gibt den zu verwendenden Keystore an. Ein Keystore ist eine Datenbank in Form einer Datei, in der öffentliche und private Schlüsselpaare in bereits verschlüsselter Form gespeichert sind.

Der Schlüssel **KEYSTORE\_PASSWORD** spezifiziert das Kennwort, mit dem der Keystore verschlüsselt wurde.

In dem Keystore gibt man immer nur ein einziges Public-Private-Schlüsselpaar an, dass für die TLS-Verbindung verwendet werden soll. Dadurch wird sichergestellt, dass immer das passende Zertifikat zum Aufbau der TLS-Verbindung verfügbar ist.

### <span id="page-27-1"></span>5.1.2.3 PPM in ein SSO-Scenario mit Kerberos einbinden

Kerberos ist ein Authentifizierungsprotokoll, das eine gegenseitige Authentifizierung von Anwendungen in einem Netzwerk mit Hilfe einer Schlüssel-Kryptografie ermöglicht. PPM kann die Benutzeranmeldedaten des Betriebsystems (z. B. MS Windows) verwenden, um den Benutzer automatisch an PPM im Web-Browser anzumelden.

Um PPM in ein SSO-Szenario mit Kerberos einzubinden, müssen Sie die erforderlichen Parameter mithilfe des zentralen User Management konfigurieren. Die Parameter können Sie auf der Seite **Configuration** in der zentralen Benutzerverwaltung konfigurieren. Detaillierte Informationen zur Bedeutung und Konfiguration der Parameter erhalten Sie in der Online-Hilfe der zentralen Benutzerverwaltung.

#### KERBEROS-PARAMETER

Mithilfe folgender Einträge im zentralen User Management können Sie den Kerberos-Zugang konfigurieren.

- com.aris.umc.kerberos.active
- com.aris.umc.kerberos.config
- com.aris.umc.kerberos.debug
- com.aris.umc.kerberos.kdc
- com.aris.umc.kerberos.keyTab
- com.aris.umc.kerberos.realm
- com.aris.umc.kerberos.servicePrincipalName

Standardmäßig verwendet PPM die native SSPI-API von MS Windows®, um eine Kerberos-Authentifizierung durchzuführen. Falls die Verwendung der SSPI-API zu Inkompatibilitäten führt, können Sie für die Kerberos-Authentifizierung zur Java®-internen GSS-API wechseln.

Um die Java®-interne GSS-API zu verwenden, ändern Sie die Datei

**Kerberos\_settings.properties** und stellen den Parameter **DISABLE\_NATIVE\_PROVIDERS=** auf **true**.

Die Datei **Kerberos\_settings.properties** befindet sich im Ordner **<PPM-Installation>\server\bin\work\data\_ppm\config**.

### <span id="page-28-0"></span>5.1.3 Mandantenspezifische Konfigurationsdateien

Die mandantenspezifische Konfiguration ist jeweils in Konfigurationsdateien in einem Unterverzeichnis, dessen Namen dem Mandantennamen entspricht, gespeichert.

# <span id="page-28-1"></span>5.1.3.1 AdapterConfig

Für den XML-Import spezifizieren die Schlüssel **XML\_DATEFORMAT** und **XML\_DATEFORMAT\_ALTERNATIVE** das in den Protokolldateien erwartete Zeitpunktformat (Angabe von Datum und Uhrzeit). Die Schlüssel **XML\_TIMEOFDAYFORMAT** und **XML\_TIMEOFDAYFORMAT\_ ALTERNATIVE** spezifizieren das in den Protokolldateien erwartete Uhrzeitformat. Die Schlüssel **XML\_DAYFORMAT** und **XML\_DAYFORMAT\_ALTERNATIVE** spezifizieren das in den Protokolldateien erwartete Format eines Kalendertags.

Die Formatspezifikationen werden bei der Zuweisung eines Quellsystemattributwertes zu einem PPM-Attribut mit den Datentypen **TIME** (**DATE)** bzw. **DAY** verwendet.

<span id="page-28-2"></span>Die Formateinstellungen in der Datei **AdapterConfig\_settings.properties** beziehen sich ausschließlich auf den XML-Import im Graph-Format sowie den Data-Analytics-Import.

# 5.1.3.2 AnalysisServer

Mit den Angaben in dieser Datei werden Einstellungen des Analyseservers vorgenommen. Die folgende Tabelle listet die wichtigsten Einstellungsmöglichkeiten auf:

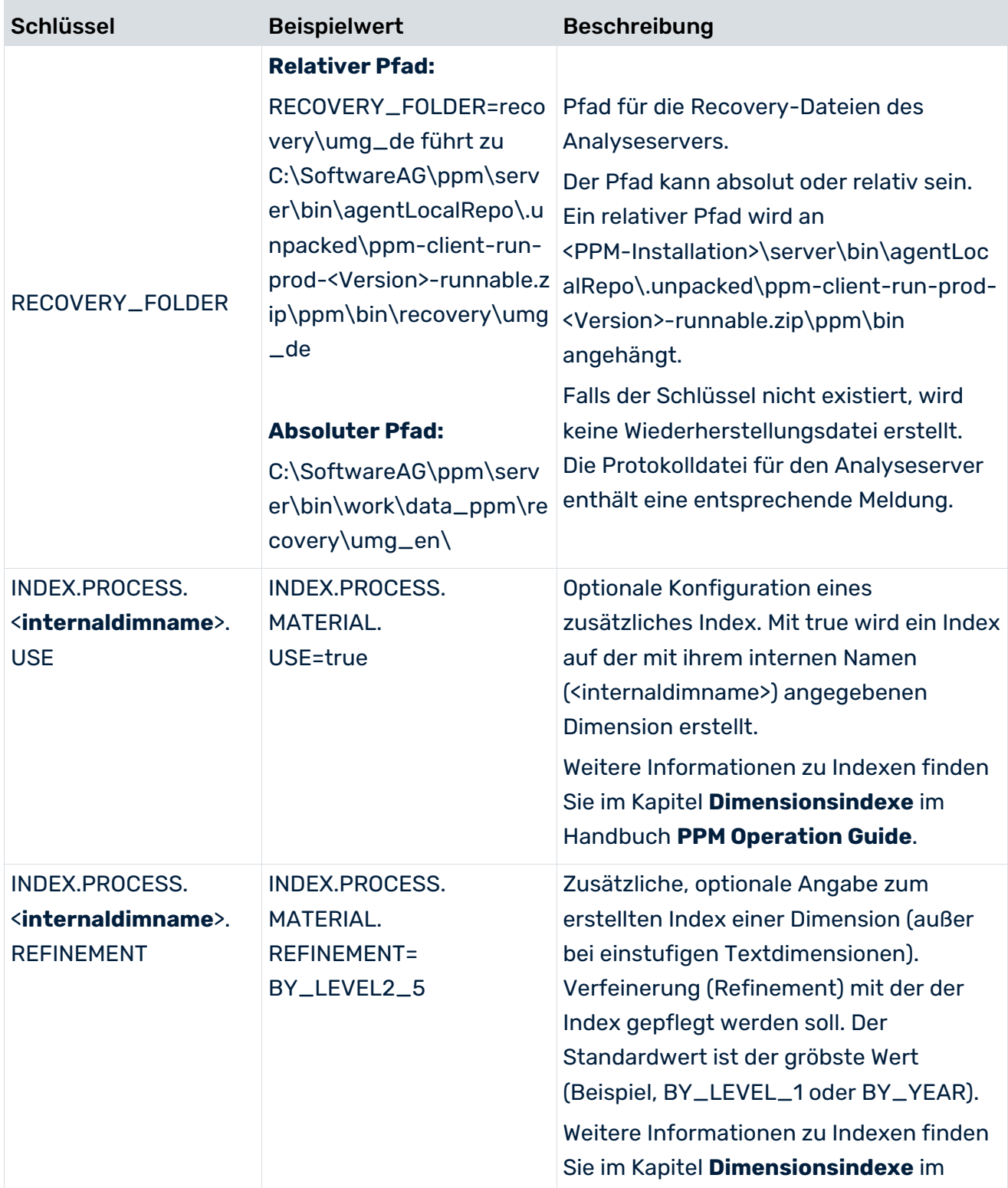

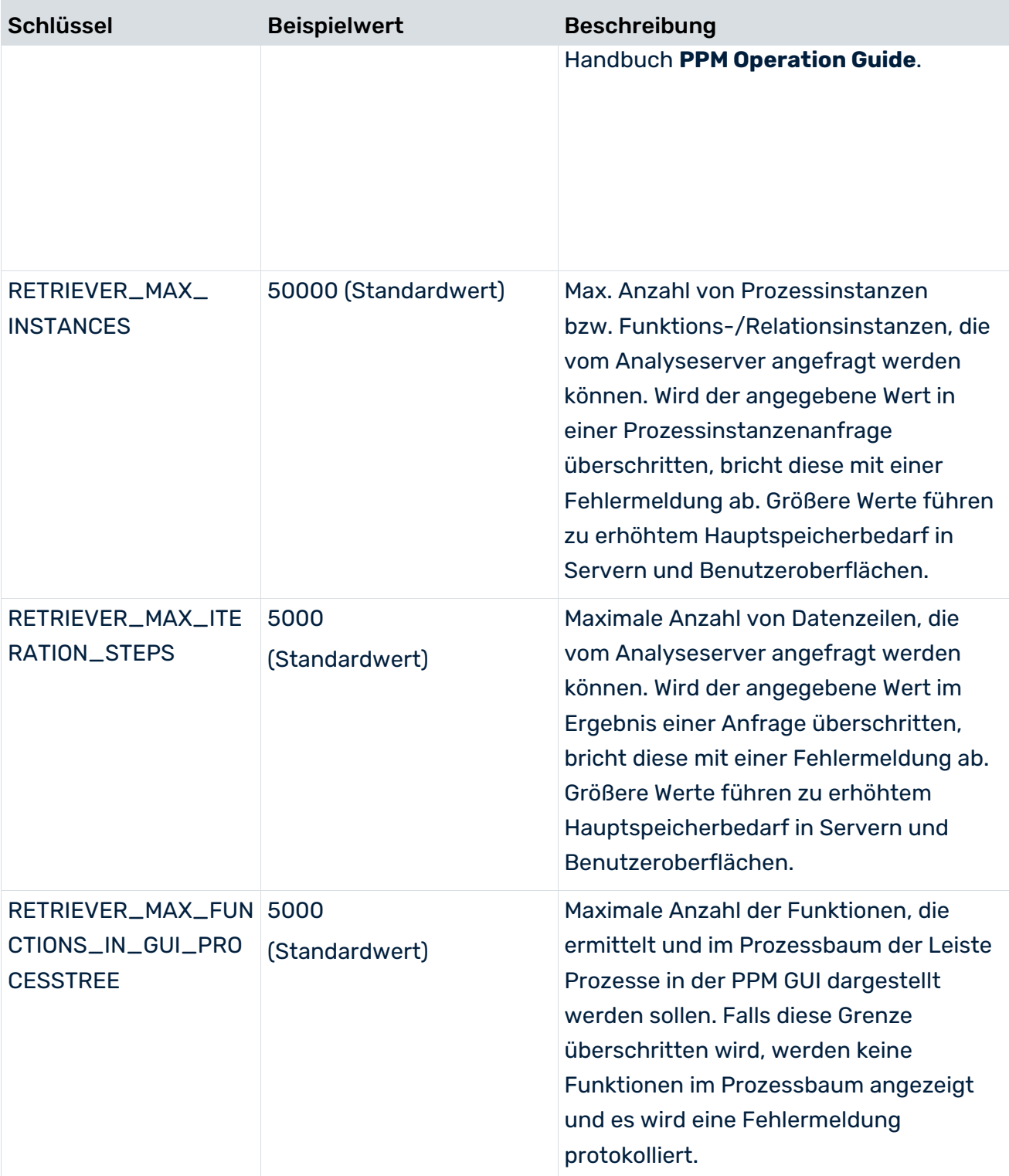

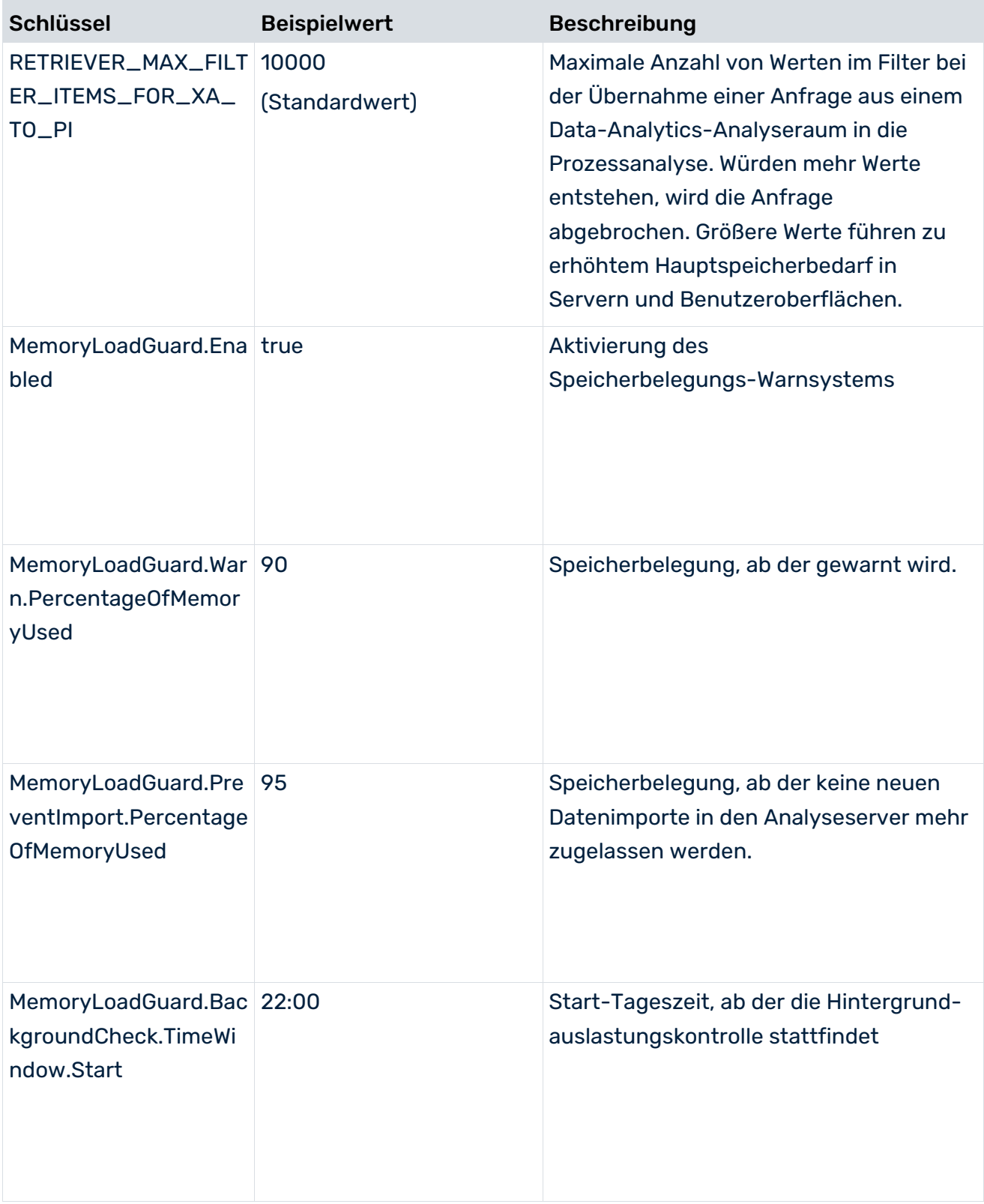

![](_page_32_Picture_146.jpeg)

### EINSTELLUNGEN ABFRAGE-MONITORING

Sie können die Einstellungen für das **Abfrage-Monitoring**-Trace-Modul ("TRACE.MON") in der Datei **AnalysisServer\_log\_settings** festlegen.

Sie können für das Tracking von umfangreichen Abfragen ein Limit in Bytes einstellen. Wenn das Ergebnis eine höhere Anzahl an Bytes als das eingestellte Limit aufweist, wird eine Meldung mit der Größe der Ergebnismenge aufgezeichnet.

- Der Standardwert ist 524.288.000 Bytes (500 MB)
- TRACE\_MON\_BIN\_RS\_SIZE=524288000

Das Limit für eine Abfrage-Warnung wird in Sekunden angegeben. Wenn die Laufzeit einer Abfrage über das Limit hinausgeht, wird eine Meldung mit der Laufzeit dieser Abfrage aufgezeichnet.

<span id="page-32-0"></span>Der Standardwert ist 120 Sekunden

# 5.1.3.3 AnalysisServer\_Log

Mit den Angaben in dieser Datei werden die Einstellungen für die Systemmeldungen des Analyseservers vorgenommen.

Detaillierte Informationen erhalten Sie im Handbuch **PPM Operation Guide**.

# <span id="page-33-0"></span>5.1.3.4 Chart

Angaben in dieser Datei beeinflussen das Erscheinungsbild der vom PPM-Server erzeugten Diagramme. Es können z. B. die Farben und Zeichensätze der Beschriftung bestimmt werden. Die Datei enthält ausführliche Kommentare, die die Auswirkung der Einträge beschreiben.

# <span id="page-33-1"></span>5.1.3.5 CNet (Communication Net)

Die Angaben in der Datei geben die Standardwerte der einzelnen Schlüssel wieder, die das Aussehen eines im Modul **Interaktionsanalyse** erzeugten Kommunikationsnetzes beeinflussen. Alle Parameter sind optional. Die Datei enthält ausführliche Kommentare, die die Auswirkung der Einträge beschreiben.

![](_page_33_Picture_194.jpeg)

![](_page_34_Picture_153.jpeg)

### <span id="page-34-0"></span>5.1.3.6 Datenbank

Die Vorgaben in dieser Datei konfigurieren datenbankabhängige Basismechanismen des PPM-Systems und beschreiben die Schnittstelle zwischen PPM-Server und Datenbankserver.

### ALLGEMEINER TEIL

![](_page_35_Picture_158.jpeg)

Für einige Sonderfälle, die im Rahmen des Datenimportes auftreten können, müssen PPM bei der Initialisierung bereits Standardwerte vorgegeben werden.

#### **Warnung**

Bitte beachten Sie, dass diese Werte keinesfalls in einem bereits initialisierten System geändert werden dürfen.

![](_page_36_Picture_134.jpeg)

### VERWENDETE TABLESPACES/DATENDATEIEN

Aus Performanzgründen empfiehlt es sich, unterschiedliche Datenarten im Datenbanksystem separat zu speichern. Die Definition ist abhängig vom verwendeten RDBMS sowie der konkreten Installation des Datenbanksystems. Eine genaue Beschreibung entnehmen Sie bitte dem Handbuch **PPM Datenbanksysteme**.

![](_page_36_Picture_135.jpeg)

### INTERNER TEIL

Die sonstigen in den Database-Settings enthalten Parameter dienen der Konfiguration von Datenbank- und PPM-Basismechanismen. Sie ermöglichen spezifische Anpassungen und Feineinstellungen in speziellen Konstellationen (zum Beispiel bei unterschiedlichem Verhalten des RDBMS innerhalb einer Hauptversion oder bei besonderen Importszenarien). Die Voreinstellungen decken in der Regel alle Einsatzszenarien optimal ab und sollten daher nur im Ausnahmefall geändert werden.

#### **Warnung**

Änderungen an den internen Einstellungen können sich in der gesamten Datenbank auswirken und die Korrektheit, Performanz und Konsistenz des PPM-Systems nachhaltig und irreparabel beeinträchtigen. Bitte ändern Sie diese nur auf explizite Aufforderung durch den PPM Produktsupport.

### <span id="page-37-0"></span>5.1.3.7 EPK

### GRÖßENBEGRENZUNG DER PROZESSINSTANZTABELLE

```
#Limit for instances in instancelist (0 = No question at all)
CRITICAL_INSTANCE_COUNT_TO_VIEW = 15000
```
Maximale Anzahl der in einer Prozessinstanztabelle angezeigten Prozessinstanzen. Wird diese Anzahl bei einer Anfrage überschritten, erfolgt eine Rückfrage des Systems, ob diese wirklich durchgeführt werden soll. Vorgabewert: 15000.

### <span id="page-37-1"></span>5.1.3.7.1 Anpassung der EPK-Darstellung

### VOREINSTELLUNG DER EPK-ANSICHT

```
#Configuration of the default view
#possible values: epk, attributes, functions, gantt
Default_Epk_View = epk
```
Ansicht, die beim Öffnen einer EPK angezeigt sein soll. Wird kein Wert angegeben oder fehlt der Eintrag, wird per Standard die Ansicht **epk** ausgewählt.

### FARBINTENSITÄT VON FUNKTIONEN

```
#Configuration of color intensities:
FUNCTION INTENSITY MAX.0 = 0.2
FUNCTION INTENSITY MAX.1 = 0.4
FUNCTION INTENSITY MAX.2 = 0.6
FUNCTION_INTENSITY_MAX.3 = 0.8
```
Bei der Anzeige verdichteter EPKs konfigurieren diese Einstellungen die Farbintensität in Abhängigkeit von der Anzahl der Bearbeitungen der jeweiligen Funktion. Für jede der vier Stufen wird der Schwellenwert als Faktor angegeben.

#### KANTENKONFIGURATION

```
#Configuration of connection categories:
EDGE.0 = EDGE1EDGE.1 = EDGE2EDGE.2 = EDGE3EDGE.DEFAULT WITH = 2
```

```
EDGE1.max = 0.3EDGE1.width = 1EDGE2.max = 0.7EDGE2.width = 3
EDGE3.mac = 1EDGE3.width = 5
```
Bei der Anzeige verdichteter EPKs konfigurieren diese Einstellungen die Dicke von Flusskanten in Abhängigkeit von den Ausführungen der Kante. Für jede der drei Stufen wird der Schwellenwert als Faktor und die Kantendicke in Pixeln angegeben.

### LAYOUT-KONFIGURATION.

#### **Warnung**

Die folgenden Einstellungen stammen aus dem Layout-Algorithmus von ARIS Business Architect und sollten nicht geändert werden.

![](_page_38_Picture_200.jpeg)

![](_page_39_Picture_147.jpeg)

### PLATZIERUNG VON OBJEKTATTRIBUTEN

```
#Configuration of default attribute placements:<br>EPK NODE ATTRIBUTE PLACE CENTER = AT OBJNAME
EPK NODE ATTRIBUTE PLACE CENTER
EPKNODE attribute place right top = AT av proc_time
EPK_NODE_ATTRIBUTE_PLACE_RIGHT_BOTTOM =
EPK_NODE_ATTRIBUTE_PLACE_LEFT_BOTTOM = AT_END_TIME<br>EPK_NODE_ATTRIBUTE_PLACE_LEFT_TOP = AT_START_TIME
EPK NODE ATTRIBUTE PLACE LEFT TOP
```
Enthält Angaben, an welcher Position die einzelnen Attribute von Objekten in der EPK-Ansicht angezeigt werden. Die Angabe erfolgt in folgender Form:

```
EPK_NODE_ATTRIBUTE_PLACE_<Position> = <Identifizierer des Attributes>
```
### ANZEIGE VON OBJEKTATTRIBUTEN IN TOOLTIPS

![](_page_39_Picture_148.jpeg)

Bestimmt die Attributwerte, die angezeigt werden, wenn sich der Mauszeiger über einem Objekt befindet. Um weitere Attributwerte anzuzeigen, kann die Liste durch weitere Schlüsselwertpaare ergänzt werden. Der numerische Teil des Schlüsselfeldes muss dazu entsprechend fortgezählt werden.

<span id="page-39-0"></span>Es werden nur durchgängig nummerierte Listeneinträge berücksichtigt.

### 5.1.3.7.1.1 Funktionsspezifische Anpassungen

Neben der Konfiguration der Anzeige allgemeiner Objektattribute ist es möglich, diese auch funktionsspezifisch anzupassen.

Dazu müssen die betroffenen Funktionen zunächst dem System bekannt gemacht werden. Dies erfolgt durch das Schlüsselwort:

 $FUNCTION.0 = \langle Funktionsname \rangle$ 

Durch weitere Schlüsselwertpaare können weitere Funktionen spezifiziert werden. Der numerische Teil des Schlüsselfeldes muss dazu entsprechend fortgezählt werden.

Es werden nur durchgängig nummerierte Listeneinträge berücksichtigt.

Für die so definierten Funktionen können nun Tooltips und platzierte Objektattribute definiert werden.

#### Im Folgenden wird dies beispielhaft für die Funktion **SAP.AUFT** beschrieben:

```
FINCTTON 0 = SAP AUFT
```
#### ANZEIGE VON OBJEKTATTRIBUTEN IN TOOLTIPS (FUNKTIONSSPEZIFISCH)

#Configuration of default tooltip display  $SAP.AUFT.SHOWTOOLTIP.0$  = AT\_PROCTYPEGRAP.AUFT.SHOW\_TOOLTIP.1 = AT\_PROCTYPE SAP.AUFT.SHOW\_TOOLTIP.1  $= AT^{\text{PROCTYPE}}$ <br>SAP.AUFT.SHOW\_TOOLTIP.2  $= AT^{\text{RIO-TR}}$ SAP.AUFT.SHOW\_TOOLTIP.2

Bestimmt die Attributwerte, die angezeigt werden, wenn sich der Mauszeiger über der entsprechenden Funktion befindet. Um weitere Attributwerte anzuzeigen, kann die Liste durch weitere Schlüsselwertpaare ergänzt werden. Der numerische Teil des Schlüsselfeldes muss dazu entsprechend fortgezählt werden.

Es werden nur durchgängig nummerierte Listeneinträge berücksichtigt.

#### PLATZIERUNG VON OBJEKTATTRIBUTEN (FUNKTIONSSPEZIFISCH)

```
#Configuration of attribute placements for function 'Create customer order'<br>SAP.AUFT.EPK NODE ATTRIBUTE PLACE CENTER = AT OBJNAME
SAP.AUFT.EPK_NODE_ATTRIBUTE_PLACE_CENTER = AT_OBJNAME<br>SAP.AUFT.EPK_NODE_ATTRIBUTE_PLACE_RIGHT_TOP = AT_AV_PROC_TIME
SAP.AUFT.EPK_NODE_ATTRIBUTE_PLACE_RIGHT_TOP
SAP.AUFT.EPK_NODE_ATTRIBUTE_PLACE_RIGHT_BOTTOM =
SAP.AUFT.EPK_NODE_ATTRIBUTE_PLACE_LEFT_BOTTOM = AT_END_TIME<br>SAP.AUFT.EPK_NODE_ATTRIBUTE_PLACE_LEFT_TOP = AT_START_TIME
SAP.AUFT.EPK_NODE_ATTRIBUTE_PLACE_LEFT_TOP
```
Bestimmt die Attributwerte, die an einem EPK-Knoten angezeigt werden sollen. Der Schlüssel setzt sich aus dem Schlüssel der Funktion (hier SAP.AUFT) und der Position **EPK\_NODE\_ATTRIBUTE\_PLACE\_<Position>** zusammen.

### <span id="page-40-0"></span>5.1.3.7.2 Einstellungen des EPK-Verdichters

#### ART DER VERDICHTUNG VON FUNKTIONEN

#Should orgunit attributes at functions be used for compression? EPK USE ORGUNIT FOR COMPRESS = false

Ist der Wert dieser Einstellung **true**, werden beim Verdichten von Prozessinstanzen Organisationseinheiten berücksichtigt. Gleiche Funktionen die verschiedenen Organisationseinheiten zugewiesen sind, werden dabei wie unterschiedliche Funktionen behandelt. Standardwert: **false**

#### BERECHNUNGSGRANULAT DES PERSITENTEN VERDICHTERS

# Number of Instances marked to delete before a KI-Calculation is initiated COMPRESSOR\_KICALCULATION\_THRESHOLD=100000

Der persistente Verdichter arbeitet in Paketen die jeweils zwei Phasen umfassen. In der ersten Phase werden die zu verdichteten Prozessinstanzen zusammengefasst und als neue EPK gespeichert. Anschließend berechnet der Kennzahlberechner die neuen Instanzen und konsolidiert den Datenbestand. Dieser Parameter bestimmt die Größe der Pakete, also nach

wie vielen Quellinstanzen jeweils in die Phase **Kennzahlberechnung** gewechselt wird. Standardwert: **100000**

### LÖSCHEN VON HIERARCHISCHEN PROZESSINSTANZEN

#Default behavior when deleting hierarchical EPCs DELETE REFERENCED EPCS WHEN DELETETED =  $false$ 

Ist der Wert dieser Einstellung **true**, werden beim Löschen von Prozessinstanzen deren hinterlegte Prozessinstanzen aller Hierarchiestufen gelöscht. Standardwert: **false**

#Default behavior when compressing hierarchical EPCs DELETE REFERENCED EPCS WHEN COMPRESSED = false

Ist der Wert dieser Einstellung **true**, werden beim persistenten Verdichten von Prozessinstanzen deren hinterlegte Prozessinstanzen aller Hierarchiestufen gelöscht. Standardwert: **false**

#### **Warnung**

Beim Verdichten bzw. Löschen von Prozessinstanzen werden hinterlegte Prozessinstanzen ohne Berücksichtigung von Prozesszugriffsrechten gelöscht. Ein PPM-Benutzer mit dem Funktionsrecht **Prozessinstanzverdichtung** kann auch Prozessinstanzen löschen, für die er keine Zugriffsrechte hat.

### VERDICHTEN VON ZEITRAUMDIMENSIONEN

#Delete rangedimension values for compression DELETE RANGEDIMENSION VALUES FOR COMPRESSION = false

Dieser Wert bestimmt das Verhalten bei der persistenten Verdichtung von Prozessen in Kombination mit Zeitraumdimensionen. Eine persistente Verdichtung von Prozessinstanzen unter Beibehaltung der Zeitraumdimensionen ist nicht möglich. Sind für betroffene Prozessinstanzen Zeitraumdimensionen definiert, wird der Versuch einer persistenten Verdichtung deshalb standardmäßig (Standardwert: **false**) mit Fehlermeldung abgebrochen. Wird der Wert dieses Parameters auf **true** gesetzt, wird auch bei Vorhandensein von Zeitraumdimensionen eine Verdichtung durchgeführt. Die Zeitraumdimensionen werden bei der Verdichtung nicht berücksichtigt, so dass deren Werte an der verdichteten Instanz nicht mehr verfügbar sind.

# <span id="page-41-0"></span>5.1.3.8 EPK-Import

Diese Parameter steuern Mechanismen, die von PPM im Rahmen des Datenimportes verwendet werden.

Die Importszenarien **Klein**, **Mittel** und **Groß** stehen in CTK ab PPM 10.2 zur Verfügung. Abhänging vom im Parameter **IMPORT\_SCENARIO** gewählten Szenario (z.B. IMPORT\_SCENARIO=SMALL) werden automatisch die passenden Parameter gewählt (z.B. SMALL\_READE\_RATE\_EPC=100000). Das **kleine** Importszenario enthält die

Standard-Parameterwerte. Weitere Informationen finden Sie in der Dokumentation **PPM Datenimport**.

![](_page_42_Picture_146.jpeg)

![](_page_43_Picture_154.jpeg)

### PPM PRE-MERGER MECHANISMUS

Die Pre-Merger (XML und EPC) fassen eingelesene Fragmente zunächst in einem laufzeitbasierten Cache zusammen, bevor diese in der Datenbank persistiert werden. So kann die Anzahl der Datenbankobjekte deutlich reduziert und der Durchsatz des Imports und darauf aufbauender Phasen deutlich erhöht werden.

Die Effektivität des Pre-Mergers wird wesentlich durch die Reihenfolge der System-Events innerhalb der Eingabedateien beeinflusst. Falls möglich, sollten zusammengehörende Events, zum Beispiel solche mit identischem Prozessschlüssel, in den Eingabedateien möglichst dicht aufeinander folgen.

Als Standard verwendet PPM lediglich den XML-Pre-Merger. Dieser wird im Rahmen des XML-Importes verwendet. Er bearbeitet die Fragmente somit zum frühestmöglichen Zeitpunkt.

Der EPC-Pre-Merger ist standardmäßig deaktiviert. Er kann verwendet werden, falls beim XML-Import sehr viele kleine Einzelimports erfolgen, so dass ein Zusammenfassen der Fragmente durch den XML-Pre-Merger nicht möglich ist.

Eine Vergrößerung der Pre-Merger-Caches kann genutzt werden, um den Bereich in dem zusammengehörende Fragmente erkannt werden zu vergrößern. Es ist darauf zu achten, dass dies zu einem erhöhten Speicherbedarf des XML- beziehungsweise PPM-Importes führt. Die JVM-Parameter der Komponenten sollten gegebenenfalls für diese Mandanten in CTK angepasst werden.

Da der Laufzeit-Cache beim Beenden einer Datenbanktransaktion geleert wird, sollte bei einer deutlichen Vergrößerung der Pre-Merger-Caches auch das Transaktionsfragment

**<IMPORT\_SCENARIO>\_<XML/EPC>\_IMPORT\_COMMIT\_RATE** (siehe oben) angepasst werden.

![](_page_43_Picture_155.jpeg)

![](_page_44_Picture_166.jpeg)

Wenn Sie für die Cache-Größe den Wert **0** angeben, wird der entsprechende Cache abgeschaltet.

Die Einstellungen zum Pre-Merger betreffen den XML-Import (runxmlimport) bzw. PPM-Import (runppmimport).

# <span id="page-44-0"></span>5.1.3.9 Hilfe

In dieser Datei können optionale benutzerdefinierte Menüeinträge für den Client konfiguriert werden, welche weitere Webseiten anzeigen. Für unterschiedliche Sprachen können jeweils eigene URLs konfiguriert werden. Die URLs können absolut oder relativ bezogen auf die URL des Clients angezeigt werden (http(s)://host:port/ppm/html/). Bei Verwendung von PPM in der Cloud müssen bei Angabe absoluter URLs die aus dem Internet erreichbaren Host-Adressen eingestellt werden. Für nicht definierte Sprachen werden Rückfalleinträge konfiguriert.

In der URL kann ein Platzhalter **{0}** für den Sprachcode eingesetzt werden, der dann beim Aufruf aufgelöst wird.

So wird z. B. für die URL **http://host:port/help/{0}/help.html** für die Anzeige in Englisch der Platzhalter **{0}** durch **en** ersetzt und für die Anzeige in Deutsch mit **de**. Falls für alle Einträge die gleiche URL, bzw. eine URL mit Platzhalter verwendet wird, muss nicht für jeden Eintrag eine URL konfiguriert werden.

Falls alle sprachbezogenen URLs den gleichen sprachunabhängigen Menüeintrag haben, muss auch nur der Rückfalleintrag konfiguriert werden.

![](_page_44_Picture_167.jpeg)

#### **Beispiele**

Verwendung einer Platzhalter-URL und mehreren sprachabhängigen Einträgen:

HELP.0.URL = http://host:port/html/help/{0}/custom/KI\_HELP.htm HELP.0.MNI = KPI-Help HELP.0.de.MNI = Kennzahlenhilfe HELP.0.fr.MNI = L'aide de l'indicateur de performance

Verwendung von einem Eintrag und eigenen URLs für unterschiedliche Sprachen: HELP.1.URL = http://www.softwareag.com HELP.1.MNI = Software AG HELP.1.de.URL = http://www.softwareag.de HELP.1.fr.URL = http://www.softwareag.fr

Relative URLs: HELP.2.URL = /docs/customizing/index.html HELP.2.MNI = Customizing Overview

### <span id="page-45-0"></span>5.1.3.10 Initdb

Steuert die erste Phase der Datenbankinitialisierung. Die in der referenzierten XML-Datei angegebenen Sprachschlüssel bestimmen die Standardsprache und die möglichen Standardsprachen von PPM.

# <span id="page-45-1"></span>5.1.3.11 InitSystem

Steuert die zweite Phase der Datenbankinitialisierung, in der die Customizing-Dateien importiert werden. Die Datei ist abschnittsweise aufgebaut. Die Angaben eines Abschnitts werden als Argumente für intern durchgeführte Aufrufe des Konfigurationsprogramms **runppmconfig** verwendet. **XXX** entspricht einer fortlaufenden Nummerierung.

INIT\_MODULE\_XXX = INIT\_MODULE\_XXX\_NAME = <Name> Name der Konfigurationskomponente. Entspricht dem Argument **-command** des Tools **runppmconfig**. INIT MODULE XXX FILE = <Dateiname>

Zu verwendende XML-Datei.

# <span id="page-46-0"></span>5.1.3.12 PPM in ein SSO-Scenario mit Kerberos einbinden

Kerberos ist ein Authentifizierungsprotokoll, das eine gegenseitige Authentifizierung von Anwendungen in einem Netzwerk mit Hilfe einer Schlüssel-Kryptografie ermöglicht. PPM kann die Benutzeranmeldedaten des Betriebsystems (z. B. MS Windows) verwenden, um den Benutzer automatisch an PPM im Web-Browser anzumelden.

Um PPM in ein SSO-Szenario mit Kerberos einzubinden, müssen Sie die erforderlichen Parameter mithilfe des zentralen User Management konfigurieren. Die Parameter können Sie auf der Seite **Configuration** in der zentralen Benutzerverwaltung konfigurieren. Detaillierte Informationen zur Bedeutung und Konfiguration der Parameter erhalten Sie in der Online-Hilfe der zentralen Benutzerverwaltung.

#### KERBEROS-PARAMETER

Mithilfe folgender Einträge im zentralen User Management können Sie den Kerberos-Zugang konfigurieren.

- com.aris.umc.kerberos.active
- com.aris.umc.kerberos.config
- com.aris.umc.kerberos.debug
- com.aris.umc.kerberos.kdc
- com.aris.umc.kerberos.keyTab
- com.aris.umc.kerberos.realm
- com.aris.umc.kerberos.servicePrincipalName

Standardmäßig verwendet PPM die native SSPI-API von MS Windows®, um eine Kerberos-Authentifizierung durchzuführen. Falls die Verwendung der SSPI-API zu Inkompatibilitäten führt, können Sie für die Kerberos-Authentifizierung zur Java®-internen GSS-API wechseln.

Um die Java®-interne GSS-API zu verwenden, ändern Sie die Datei

**Kerberos\_settings.properties** und stellen den Parameter **DISABLE\_NATIVE\_PROVIDERS=** auf **true**.

Die Datei **Kerberos\_settings.properties** befindet sich im Ordner **<PPM-Installation>\server\bin\work\data\_ppm\config**.

### <span id="page-46-1"></span>5.1.3.13 Keyindicator

Steuert den Kennzahlenberechner. Nachfolgende Tabelle listet die Beschreibungen einer Auswahl der wichtigsten Schlüssel der Datei auf.

![](_page_47_Picture_194.jpeg)

![](_page_48_Picture_173.jpeg)

### ANZAHL DER SCHRITTE IN ABFRAGEERGEBNISSEN BEGRENZEN

Sie können ein Limit für die Anzahl der Schritte in Abfrageergebnissen festlegen. Sie können die maximale Anzahl an Iterationsschritten erhöhen, indem Sie den Wert des Parameters **RETRIEVER\_MAX\_ITERATION\_STEPS** in der Datei **AnalysisServer\_settings** angeben. Um bei Erreichen des Limits weiterhin Abfragen ausführen zu können, setzen Sie den Wert des Parameters **RETRIEVER\_MAX\_ITERATION\_STEPS\_EXTENDED** als neues

Limit. Wenn Sie diesen Wert erhöhen, wird der temporäre Speicherbedarf (New Generation) für entsprechende Abfragen erhöht.

- RETRIEVER\_MAX\_ITERATION\_STEPS\_EXTENDED=50000
- RETRIEVER\_MAX\_ITERATION\_STEPS\_LIMIT=1000000

Limit für die maximale Anzahl an Iterationsschritten.

Der PPM-Server prüft für jedes Paramset von PPM, MashZone NextGen usw., ob der Parameter **maxsteps** im Paramset angegeben ist und höher als der Wert von **RETRIEVER\_MAX\_ITERATION\_STEPS\_LIMIT** ist. Ist der Wert des Parameters **maxsteps** höher als der Wert von **RETRIEVER\_MAX\_ITERATION\_STEPS\_LIMIT**, wird der Parameter **maxteps** auf **RETRIEVER\_MAX\_ITERATION\_STEPS\_LIMIT** gesetzt. Sobald der Wert von **RETRIEVER\_MAX\_ITERATION\_STEPS\_LIMIT** während einer Abfrage erreicht wird,

wird die Abfrage vom PPM-Server beendet.

Beachten Sie, dass der Parameter **RETRIEVER\_MAX\_ITERATION\_STEPS\_LIMIT** nicht die Abfragen von runppmcompress, runppmdelete oder runppmimport -keyindicator new betrifft. Der Wert von **RETRIEVER\_MAX\_ITERATION\_STEPS\_LIMIT** gibt das absolute Limit an. Wenn z. B. der Wert von **RETRIEVER\_MAX\_ITERATION\_STEPS\_LIMIT** niedriger als **RETRIEVER\_MAX\_VARIANTS\_QUERY\_SIZE** ist, bleibt

**RETRIEVER\_MAX\_ITERATION\_STEPS\_LIMIT** das absolute Limit. Dasselbe gilt für die Werte von **RETRIEVER\_MAX\_ITERATION\_STEPS\_EXTENDED** und **RETRIEVER\_MAX\_ITERATION\_STEPS**.

# <span id="page-49-0"></span>5.1.3.14 Mail

Der im Schlüssel **EMAIL\_SERVER** angegebene Rechner (TCP/IP-Netzwerkname oder IP-Adresse) empfängt über SMTP-Protokoll die vom PPM-Server verschickten E-Mails. Die im Schlüssel **EMAIL\_FROM** angegebene E-Mail-Adresse wird als Absenderadresse für folgende Arten von E-Mails verwendet:

- 1. Als Absenderadresse für E-Mails, welche von der Automation erzeugt werden
- 2. Als Absenderadresse für E-Mails, welche von der Reportautomatisierung erzeugt werden, wenn für den ausführenden Benutzer keine E-Mail Adresse gepflegt ist oder aus anderen Gründen keine E-Mail Adresse ermittelt werden kann
- 3. Als Absenderadresse für E-Mails, welche aus dem Modul **Maßnahmen** erzeugt werden, wenn für den ausführenden Benutzer keine E-Mail Adresse gepflegt ist oder aus anderen Gründen keine E-Mail Adresse ermittelt werden kann
- 4. Als Absenderadresse für E-Mails, welche von dem Programm **runppmanalytics** erzeugt werden, wenn für den ausführenden Benutzer keine E-Mail Adresse gepflegt ist oder aus anderen Gründen keine E-Mail Adresse ermittelt werden kann.

### Die Schlüssel **FORMAT** und **STYLE** spezifizieren die in der Aktivitätentabelle und der

Nachrichtentabelle zu verwendenden Formate. Diese müssen in der Datei

#### **Mail\_settings.properties** definiert sein.

REPORT\_DETAIL\_ACTIVITY\_STYLE = null REPORT DETAIL ACTIVITY FORMAT = cpi detail html

REPORT\_DETAIL\_COMMENT\_STYLE = null REPORT DETAIL COMMENT FORMAT = cpi\_detail\_html

REPORT\_EMAIL\_ACTIVITY\_STYLE =  $nul$  $REPORT$  $EMAIL$  $ACTIVITY$  $FORMAT$  = cpi detail plaintext

```
REPORT_EMAIL_COMMENT_STYLE = null
REPORT EMAIL COMMENT FORMAT = cpi detail plaintext
```
### Die beiden Schlüssel **REPORT\_EMAIL\_ACTIVITY\_TYPE** und **REPORT\_EMAIL\_COMMENT\_TYPE** geben das Format der erzeugten E-Mail an. Mögliche Werte sind **text/plain** für E-Mails in einfacher Textform und **text/html** für E-Mails im

html-Format.

```
REPORT EMAIL ACTIVITY TYPE = text/html
REPORTEMAILCOMMENTTYPE = text/html
```
Im Schlüssel **EMAIL\_ATTACH\_RESULT** geben Sie an, ob und wie die mit einer Nachricht verknüpfte Analyse hinzugefügt wird. Zulässige Werte:

![](_page_50_Picture_198.jpeg)

Die einer Nachricht hinzugefügte und verknüpfte Analyse wird über die jeweiligen, in den Schlüsseln **EMAIL\_INLINE\_STYLE** bzw. **EMAIL\_PDF\_STYLE** angegebenen Styles erzeugt. Im Schlüssel **SEND\_ANALYTICS\_EMAILS** geben Sie an, ob bei ungünstigen Abweichungen zusätzlich zum Erstellen einer CPI-Nachricht standardmäßig eine E-Mail versendet werden soll (Wert = **true**) oder nicht (Wert = **false**).

#### SEND ANALYTICS EMAILS = false

Für jeden Nachrichtentyp des Easy Mining (Frühwarn-, Planwert-, Alarmwert-, Auffälligkeitsund Ausreißeranalyse) kann man durch entsprechende Werte der folgenden Schlüssel festlegen, ob die Benachrichtigung per E-Mail (Schlüsselwert **EMAIL**), durch eine Nachricht im Modul **Verbesserungen** (Schlüsselwert **CPI**) oder beides (Schlüsselwert **CPI,EMAIL**) erfolgen soll.

TARGETVALUE\_BEHAVIOUR=CPI PROCESSMINING\_BEHAVIOUR=CPI ALARMVALUE\_BEHAVIOUR=CPI EARLYALERT\_BEHAVIOUR=CPI OUTLIER\_BEHAVIOUR=CPI

Wenn Sie keinen Schlüsselwert angeben, wird eine Nachricht im Modul **Verbesserungen** erstellt und abhängig vom Wert des Schlüssels **SEND\_ANALYTICS\_EMAILS** zusätzlich eine Email verschickt (Wert = **true**) oder nicht (Wert = **false**). Wenn Sie einen Schlüsselwert angeben, wird die Angabe im Schlüssel **SEND\_ANALYTICS\_EMAILS** ignoriert.

#### **Warnung**

Die Angaben der Werte **EMAIL** und **CPI** berücksichtigen die Groß-/Kleinschreibung. Falsche Angaben führen dazu, dass die entsprechende Aktion nicht ausgeführt wird.

### <span id="page-51-0"></span>5.1.3.15 RE (Relation Explorer)

Die Angaben in der Datei geben die Vorgabewerte der einzelnen Schlüssel wieder, die das Aussehen eines Relation Explorer-Diagrammes beeinflussen. Alle Parameter sind optional. Die Datei enthält ausführliche Kommentare, die die Auswirkung der Einträge beschreiben.

![](_page_51_Picture_193.jpeg)

![](_page_52_Picture_150.jpeg)

### FARBANGABE IM RGB-FORMAT

Die Farbwerte werden als Helligkeitsstufen der drei Grundfarben **Rot**, **Grün** und **Blau** angegeben (Farb-Triple). Die Angabe erfolgt durch drei ganze Zahlen zwischen 0 und 255 (entspricht 256 Stufen). Der erste Wert gibt die Abstufung des Rotanteils, der zweite die Abstufung des Grünanteils und der dritte Wert die Abstufung des Blauanteils an. 0 entspricht der geringsten und 255 der höchsten Helligkeitsstufe eines Grundfarbwertes. Grautöne entstehen durch gleichwertige Abstufungsangaben, z. B. 240,240,240.

#### **Beispiele**

![](_page_53_Picture_155.jpeg)

### <span id="page-53-0"></span>5.1.3.16 RMI-Server

Die Angaben in dieser Datei konfigurieren den Datenaustausch über das RMI-Protokoll.

Der Schlüssel **RMIObjectsPort** bestimmt die vom PPM-Mandantenserver verwendete Port-Nummer. Vom PPM-Mandantenserver erzeugte RMI-Objekte werden mit dieser Port-Nummer an der RMI-Registry angemeldet.

Mit dem Schlüssel **RMIObjectsPortAnalysisServer** wird die Port-Nummer angegeben, über die der Analyseserver kommuniziert.

Der Schlüssel **RMISocketFactory** bestimmt die Art des RMI-Datenaustausches.

![](_page_53_Picture_156.jpeg)

Wenn die TLS-Verschlüsselung eingeschaltet wurde (Schlüssel **UseSSL=true** in der Datei **Registry\_settings.properties**), wird der Schlüssel **RMISocketFactory** ignoriert und als RMI-SocketFactory automatisch die **ZSSLSocketFactory** verwendet.

# <span id="page-54-0"></span>5.1.3.17 Report

Die mehrstufigen Schlüssel unterscheiden die unterschiedlichen Ausgabeformate der PPM-Report-Komponente. Auf Basis des Verzeichnisses **report** im Mandantenkonfigurationsverzeichnis sind für jedes Ausgabeformat spezifische Definitionsdateien referenziert. Die Schlüssel sind in der Datei mit Kommentaren versehen.

![](_page_54_Picture_160.jpeg)

#### EXPORTFORMATE DEFINIEREN

Die in PPM wählbaren Exportformate werden in dem Schlüssel **exportformats** definiert. Standardmäßig stehen für Exportdefinitionen die Formate **XML**, **CSV** und **CSVF** zur Verfügung und sind im Dialog **Exporteigenschaften** wählbar.

Zu jedem Format existiert ein Satz von Einstellungen, die für ein neues Format kopiert und entsprechend angepasst werden müssen.

Die Werte des Schlüssels müssen in Großbuchstaben angegeben sein.

#### AUSGABEVERZEICHNIS DER REPORTAUTOMATISIERUNG

Der Schlüssel **reportautomation.result\_directory** gibt ein Verzeichnis an (standardmäßig: <Installationsverzeichnis>/ppm/server/bin/work/data\_ppm/reportautomation), in dem die Ergebnisse der Reportautomatisierung abgelegt werden. Für jeden Mandanten wird jeweils ein eigenes Unterverzeichnis stellt.

### LOKALISIERUNG VON E-MAIL-TEXTEN

Der Schlüssel **reports.resource\_directory** gibt ein Verzeichnis an (standardmäßig: <Installationsverzeichnis>\ppm\server\bin\work\data\_ppm\config\<client>\report\resource s), in dem sprachabhängige Resource-Dateien der E-Mail-Texte abgelegt sind. Das

### Namensmuster dieser Dateien ist folgendes: **report\_resource\_<Sprachkürzel>.xml**, z. B. **report\_resource\_en.xml**.

In verschiedenen kontextspezifischen XML-Strukturelementen sind die Texte im Feld **PCDATA** der jeweiligen XML-Elemente **resourceelement** angegeben. Im Attribut **name** des XML-Elementes **resourceelement** ist der Kontext des entsprechenden Textes angegeben. E-Mail-Texte für noch nicht unterstützte Sprachen können effizient erstellt werden, indem die vorhandene Datei **report\_resource\_en.xml** kopiert und entsprechend dem Sprachkürzel des gewünschten Landes umbenannt wird (z. B. **report\_resource\_es.xml** für Spanisch). Alle im Feld **PCDATA** angegebenen Texte dieser neu erzeugten Resource-Datei können anschließend durch Bearbeiten in einem Texteditor in die gewünschte Landessprache übersetzt werden.

### LOKALISIERUNG VON CPI-TEXTEN

Oberflächentexte und E-Mail-Texte, die Ausgaben bestimmter von PPM übergebener Werte enthalten (z. B. Plan- und Kennzahlenwerte), kann man anpassen. Dazu gibt man bestimmte XML-Kindelemente im XML-Element **cpiresource** der Datei **report\_resource.xml** an. Im XML-Attribut **name** dieser Kindelemente wird die interne Resource-ID angegeben, die dann durch den im Feld **PCDATA** angegebenen Text überschrieben wird:

<resourceelement name="<Resource-ID>"><Text></resourceelement>

#### Beispiel (Auszug report\_resource.xml)

```
<resource>
...
    <cpiresource>
...
      <resourceelement name="state">Status</resourceelement>
```
#### ...

### FRÜHWARNÜBERPRÜFUNG

#### TOPIC: BETREFF

![](_page_55_Picture_179.jpeg)

![](_page_55_Picture_180.jpeg)

![](_page_56_Picture_134.jpeg)

#### TOPIC: NACHRICHTENTEXTE

![](_page_56_Picture_135.jpeg)

![](_page_56_Picture_136.jpeg)

![](_page_56_Picture_137.jpeg)

### PLANWERTÜBERPRÜFUNG

#### TOPIC: BETREFF

![](_page_56_Picture_138.jpeg)

![](_page_56_Picture_139.jpeg)

### TOPIC: NACHRICHTENTEXTE

Die nachfolgend beschriebenen Resource-ID / Textzuordnungen verwenden jeweils folgende Variablen:

![](_page_57_Picture_125.jpeg)

![](_page_57_Picture_126.jpeg)

![](_page_57_Picture_127.jpeg)

![](_page_57_Picture_128.jpeg)

![](_page_57_Picture_129.jpeg)

![](_page_57_Picture_130.jpeg)

![](_page_57_Picture_131.jpeg)

#### TOPIC: TEXT FÜR DEN FILTER DER PLANWERTDEFINITION

![](_page_58_Picture_135.jpeg)

### ALARMWERTÜBERPRÜFUNG

#### TOPIC: BETREFF

![](_page_58_Picture_136.jpeg)

![](_page_58_Picture_137.jpeg)

#### TOPIC: NACHRICHTENTEXTE

![](_page_58_Picture_138.jpeg)

![](_page_58_Picture_139.jpeg)

### PROCESS MINING

#### TOPIC: BETREFF

![](_page_58_Picture_140.jpeg)

#### TOPIC: NACHRICHTENTEXTE

![](_page_59_Picture_102.jpeg)

### AUSREIßERANALYSE

#### TOPIC: BETREFF

![](_page_59_Picture_103.jpeg)

#### TOPIC: NACHRICHTENTEXTE

![](_page_59_Picture_104.jpeg)

<span id="page-59-0"></span>![](_page_59_Picture_105.jpeg)

# 5.1.3.18 Server

Mit den Angaben in dieser Datei werden Einstellungen des PPM-Servers vorgenommen. Die folgende Tabelle listet die wichtigsten Einstellungsmöglichkeiten auf:

![](_page_60_Picture_179.jpeg)

![](_page_61_Picture_134.jpeg)

![](_page_62_Picture_186.jpeg)

![](_page_63_Picture_173.jpeg)

![](_page_64_Picture_154.jpeg)

Während des Mandanten-Setup des Master-Servers werden alle Sub-Server angegeben, die der Master verwenden soll. Die Angaben werden in den folgenden Einträgen gespeichert (X ist Platzhalter für die Nummer eines Sub-Servers, Wertebereich 1-64):

![](_page_64_Picture_155.jpeg)

![](_page_65_Picture_119.jpeg)

Zur Kommunikation des Master-Servers mit den Sub-Servern soll ein Systemadministrator-Benutzer verwendet werden. Dadurch ist sichergestellt, dass der Master-Server mit allen Systemberechtigungen auf die Sub-Server zugreifen kann.

Die Daten für prozessinstanzunabhängige Kennzahlreihen sollten immer auf dem unter PIKI\_SUBSERVER angegebenen Sub-Server importiert werden.

#### **Warnung**

Das Verteilen von Daten einer prozessinstanzunabhängigen Kennzahlenreihe auf mehrere Sub-Server kann zu falschen Ergebnissen führen.

### ABFRAGE-MONITORING

Sie können die Einstellungen für das **Abfrage-Monitoring**-Trace-Modul ("TRACE.MON") in der Datei **Server\_log\_settings** festlegen.

Sie können für die Abfrage-Warnung ein Limit in Sekunden einstellen. Wenn die Laufzeit einer Abfrage über das Limit hinausgeht, wird eine Meldung mit der Laufzeit dieser Abfrage aufgezeichnet.

- Standard: 240 Sekunden
- <span id="page-65-0"></span>**TRACE\_MON\_QUERY\_TIME=240**

# 5.1.3.19 Server\_Log

Mit den Angaben in dieser Datei werden die Einstellungen für die Systemmeldungen des PPM-Servers vorgenommen.

<span id="page-65-1"></span>Detaillierte Informationen erhalten Sie im Handbuch **PPM Operation Guide**.

# 5.1.3.20 Sysmon

Für den Systemmonitormandanten werden folgende Einstellungen gesetzt.

<span id="page-66-0"></span>![](_page_66_Picture_102.jpeg)

# 5.1.3.21 Vorlagen

Für Reporte werden folgende Einstellungen gesetzt:

![](_page_67_Picture_74.jpeg)

Das Basisverzeichnis und die Basis-URL werden von den Templates, also von den angemeldeten Reporten, benötigt.

Die Basis-URL für die Reporte muss nur der Vollständigkeit halber angegeben werden.

# <span id="page-68-0"></span>6 Rechtliche Informationen

### <span id="page-68-1"></span>6.1 Dokumentationsumfang

Die zur Verfügung gestellten Informationen beschreiben die Einstellungen und Funktionalitäten, die zum Zeitpunkt der Veröffentlichung gültig waren. Da Software und Dokumentation verschiedenen Fertigungszyklen unterliegen, kann die Beschreibung von Einstellungen und Funktionalitäten von den tatsächlichen Gegebenheiten abweichen. Informationen über solche Abweichungen finden Sie in den mitgelieferten Release Notes. Bitte lesen und berücksichtigen Sie diese Datei bei Installation, Einrichtung und Verwendung des Produkts.

Wenn Sie das System technisch und/oder fachlich ohne die von Software AG angebotenen Service-Leistungen installieren möchten, benötigen Sie umfangreiche Kenntnisse hinsichtlich des zu installierenden Systems, der Zielthematik sowie der Zielsysteme und ihren Abhängigkeiten untereinander. Aufgrund der Vielzahl von Plattformen und sich gegenseitig beeinflussender Hardware- und Softwarekonfigurationen können nur spezifische Installationen beschrieben werden. Es ist nicht möglich, sämtliche Einstellungen und Abhängigkeiten zu dokumentieren.

Beachten Sie bitte gerade bei der Kombination verschiedener Technologien die Hinweise der jeweiligen Hersteller, insbesondere auch aktuelle Verlautbarungen auf deren Internet-Seiten bezüglich Freigaben. Für die Installation und einwandfreie Funktion freigegebener Fremdsysteme können wir keine Gewähr übernehmen und leisten daher keinen Support. Richten Sie sich grundsätzlich nach den Angaben der Installationsanleitungen und Handbücher der jeweiligen Hersteller. Bei Problemen wenden Sie sich bitte an die jeweilige Herstellerfirma.

Falls Sie bei der Installation von Fremdsystemen Hilfe benötigen, wenden Sie sich an Ihre lokale Software AG-Vertriebsorganisation. Beachten Sie bitte, dass solche Hersteller- oder kundenspezifischen Anpassungen nicht dem Standard-Softwarepflege- und Wartungsvertrag der Software AG unterliegen und nur nach gesonderter Anfrage und Abstimmung erfolgen.

# <span id="page-68-2"></span>6.2 Support

Bei Fragen zu speziellen Installationen, die Sie nicht selbst ausführen können, wenden Sie sich an Ihre lokale Software AG-Vertriebsorganisation

[\(https://www.softwareag.com/corporate/company/global/offices/default.html\)](https://www.softwareag.com/corporate/company/global/offices/default.html). Detaillierte Informationen und Support erhalten Sie auf unserer Website.

Mit einem gültigen Support-Vertrag erreichen Sie den **Global Support ARIS** unter: **+800 ARISHELP**. Sollte diese Nummer von Ihrem Telefonanbieter nicht unterstützt werden, erhalten Sie weitere Informationen in unserem Global Support Contact Directory.

### ARIS COMMUNITY

Hier finden Sie Informationen, Fachartikel, Problemlösungen, Videos und können sich mit anderen ARIS-Nutzern austauschen. Wenn Sie noch kein Konto haben, können Sie sich bei der ARIS Community anmelden.

### SOFTWARE AG EMPOWER PORTAL

Dokumentation finden Sie auf der Dokumentations-Website der Software AG [\(https://empower.softwareag.com/\)](https://empower.softwareag.com/). Zum Zugriff auf die Seite sind Anmeldedaten für die Produktsupport-Website **Empower** der Software AG erforderlich. Wenn Sie für **Empower** noch kein Konto haben, senden Sie eine E-Mail mit Ihrem Namen sowie der Firmen-E-Mail-Adresse an empower@softwareag.com und beantragen Sie ein Konto. Auch ohne Konto haben Sie die Möglichkeit, zahlreiche Links auf der TECHcommunity-Website zu nutzen. Bei Fragen rufen Sie uns über die lokale oder kostenlose Nummer für Ihr Land an, die Sie in unserem Global Support Contact Directory finden.

#### **TECHCOMMUNITY**

Auf der **TECHcommunity**-Website finden Sie Dokumentationen und andere technische Informationen:

- Nutzen Sie die Online-Diskussionsforen, die von Experten der Software AG moderiert werden, um Fragen zu stellen, Best Practices zu diskutieren und zu erfahren, wie andere Kunden die Technologie der Software AG verwenden.
- Sehen Sie sich Beiträge, Codebeispiele, Demos und Tutorials an.
- Hier finden Sie auch Links zu externen Websites, auf denen über offene Standards und Web-Technologie diskutiert wird.
- Greifen Sie auf die Produktdokumentation zu, wenn Sie über **TECHcommunity-**Zugangsdaten verfügen. Anderenfalls müssen Sie sich registrieren und **Dokumentation** als Interessengebiet angeben.

#### EMPOWER (ANMELDUNG ERFORDERLICH)

Sollten Sie ein Konto für **Empower** haben, nutzen Sie folgende Websites für detaillierte Informationen oder Support:

- Die Website Software AG Empower Product Support bietet Ihnen Produktinformationen.
- Wenn Sie Informationen zu Fixes erhalten und frühzeitige Warnungen, Fachbeiträge und Artikel der Wissensdatenbank lesen möchten, besuchen Sie das Knowledge Center.
- Sobald Sie ein Konto haben, können Sie Support-Vorfälle über den eService-Bereich von Empower online öffnen.
- Unter Products können Sie Feature- und Verbesserungsvorschläge einreichen, Informationen zur Produktverfügbarkeit erhalten sowie Produkte herunterladen.

### SOFTWARE AG MANAGED LEARNINGS

Mehr Informationen und Schulungen zum Lernen via Laptop, Tablet oder Smartphone erhalten. Erhalten Sie mit den Expertenschulungen von Software AG die Informationen, die Sie für Ihre Arbeit benötigen und führen Sie jedes Projekt zu einem erfolgreichen Abschluss. Wenn Sie noch kein Konto haben, melden Sie sich als Kunde oder als Partner an.